# **LARAVEL Framework - Tutorial 04 - Creación de Aplicación Álbum Fotográfico en Laravel**

## **Sumario**

- [1](#page-1-0) [Configuración inicial de la aplicación Enfocalia \(álbum fotográfico\)](#page-1-0)
	- ♦ [1.1](#page-1-1) [Instalación de Laravel](#page-1-1)
		- ♦ [1.2](#page-1-2) [Configuración del entorno y proyecto de Laravel](#page-1-2)
- [2](#page-1-3) [Creación de los modelos](#page-1-3)
	- ♦ [2.1](#page-2-0) [Modelo Usuario](#page-2-0)
	- ♦ [2.2](#page-2-1) [Modelo Album](#page-2-1)
	- ♦ [2.3](#page-3-0) [Modelo Foto](#page-3-0)
- [3](#page-3-1) [Creación inicial de los Controladores](#page-3-1)
	- ♦ [3.1](#page-4-0) [ValidacionController.php](#page-4-0)
	- ♦ [3.2](#page-5-0) [InicioController.php](#page-5-0)
	- ♦ [3.3](#page-6-0) [BienvenidaController.php](#page-6-0)
	- ♦ [3.4](#page-7-0) [FotoController.php](#page-7-0)
	- ♦ [3.5](#page-7-1) [AlbumController.php](#page-7-1)
	- ♦ [3.6](#page-8-0) [UsuarioController.php](#page-8-0)
- [4](#page-9-0) [Rutas y Middleware](#page-9-0)
	- ♦ [4.1](#page-9-1) [Modificación de routes](#page-9-1)
	- ♦ [4.2](#page-9-2) [Modificación de Middleware Authenticate.php](#page-9-2)
- [5](#page-11-0) [Creación de algunas vistas](#page-11-0)
	- ♦ [5.1](#page-12-0) [Vista app.blade.php](#page-12-0)
	- ♦ [5.2](#page-12-1) [Vista home.blade.php](#page-12-1)
	- ♦ [5.3](#page-13-0) [Vista welcome.blade.php](#page-13-0)
	- [5.4](#page-13-1) [Adaptar los controladores a las nuevas Vistas](#page-13-1) ♦
		- ◊ [5.4.1](#page-13-2) [BienvenidaController](#page-13-2)
		- ◊ [5.4.2](#page-14-0) [InicioController](#page-14-0)
		- ◊ [5.4.3](#page-14-1) [ValidacionController](#page-14-1)
	- ♦ [5.5](#page-16-0) [Vista inicio.blade.php](#page-16-0)
	- ♦ [5.6](#page-17-0) [Vista registro.blade.php](#page-17-0)
	- ♦ [5.7](#page-18-0) [Vista recuperar.blade.php](#page-18-0)
- [6](#page-20-0) [Creación de migraciones para los modelos](#page-20-0)
	- ♦ [6.1](#page-20-1) [Migración de Usuarios](#page-20-1)
	- ♦ [6.2](#page-21-0) [Migración de Albumes](#page-21-0)
	- ♦ [6.3](#page-21-1) [Migración de Fotos](#page-21-1)
- [7](#page-22-0) [Seeding de las tablas](#page-22-0)
	- ♦ [7.1](#page-22-1) [DatabaseSeeder](#page-22-1)
	- ♦ [7.2](#page-23-0) [Seeder de Usuarios](#page-23-0)
	- ♦ [7.3](#page-23-1) [Seeder de Albumes](#page-23-1)
	- ♦ [7.4](#page-24-0) [Seeder de Fotos](#page-24-0)
- [8](#page-24-1) [Control de excepciones en Laravel](#page-24-1)
- [9](#page-27-0) [Validación de usuarios](#page-27-0)
	- ♦ [9.1](#page-28-0) [app/services/Registrar.php](#page-28-0)
	- ♦ [9.2](#page-28-1) [config/auth.php](#page-28-1)
	- ♦ [9.3](#page-29-0) [Vista inicio.blade.php](#page-29-0)
- [10](#page-30-0) [Los Requests en Laravel 5](#page-30-0)
- [11](#page-32-0) [Recuperación de contraseñas](#page-32-0)
- [12](#page-36-0) [Edición de perfiles de usuario](#page-36-0)
- [13](#page-40-0) [Visualizar álbumes y fotos](#page-40-0)
	- ♦ [13.1](#page-40-1) [Mostrar álbumes](#page-40-1)
	- ♦ [13.2](#page-42-0) [Mostrar Fotos](#page-42-0)
- [14](#page-45-0) [Creación de Álbumes y Fotos](#page-45-0)
	- ♦ [14.1](#page-45-1) [Creación de Álbumes](#page-45-1)
	- ♦ [14.2](#page-49-0) [Creación de Fotos](#page-49-0)
- [15](#page-53-0) [Edición de Álbumes y Fotos](#page-53-0)
	- ♦ [15.1](#page-53-1) [Edición de Álbumes](#page-53-1)
	- ♦ [15.2](#page-56-0) [Edición de Fotos](#page-56-0)
- [16](#page-60-0) [Borrado de Álbumes y Fotos](#page-60-0)
	- ♦ [16.1](#page-61-0) [Borrado de Álbumes](#page-61-0)
	- ◆ [16.2](#page-64-0) [Borrado de Fotos](#page-64-0)
- [17](#page-68-0) [Creación de Vistas para mensajes de Error](#page-68-0)
	- ♦ [17.1](#page-68-1) [Error 404](#page-68-1)
- [18](#page-68-2) [Idiomas en Laravel 5](#page-68-2)
- [19](#page-69-0) [Código fuente de la aplicación](#page-69-0)

# <span id="page-1-0"></span>**Configuración inicial de la aplicación Enfocalia (álbum fotográfico)**

**ATENCION: Damos por supuesto que ya tenemos instalado un servidor web, php, mysql, compose, usuario MySQL y Base de** • **Datos.**

## <span id="page-1-1"></span>**Instalación de Laravel**

```
# Crear una carpeta para la aplicación.
mkdir album
cd album
# Instalamos Laravel
composer create-project laravel/laravel . dev-master
```
## <span id="page-1-2"></span>**Configuración del entorno y proyecto de Laravel**

• Vamos a configurar el espacio de nombres para esta aplicación que le llamaremos **Enfocalia**

```
php artisan app:name Enfocalia
#Application namespace set!
```
• Editamos el fichero de configuración **.env** con **DEBUG a true** y los **datos de conexión de base de datos**:

```
APP_ENV=local
APP_DEBUG=true
APP_KEY=WIlqbeKBoomeAOnF5ivw8ysm6oynoFJU
DB_HOST=localhost
DB_DATABASE=c2base2
DB_USERNAME=c2base2
DB_PASSWORD=xxxxxxxxx
CACHE_DRIVER=file
SESSION_DRIVER=file
QUEUE_DRIVER=sync
MAIL_DRIVER=smtp
MAIL_HOST=mailtrap.io
MAIL PORT=2525
MAIL_USERNAME=null
```
## <span id="page-1-3"></span>**Creación de los modelos**

MAIL\_PASSWORD=null

#id

• **Estructura de las tablas y relaciones entre ellas**:

```
Album
#id
nombre
descripcion
usuario_id
"Un Album pertenece a un Usuario."
"Un Album tiene muchas fotos."
F \cap f \cap
```

```
nombre
descripcion
ruta
album_id
"Una Foto pertenece a un Album."
Usuario
#id
nombre
email
password
pregunta
respuesta
"Un usuario poseerá muchos Álbumes."
```
• **Crearemos a continuación los modelos y sus relaciones.**

## <span id="page-2-0"></span>**Modelo Usuario**

- Aprovechamos el modelo **app/User.php** y lo renombramos a **app/Usuario.php** y cambiamos también el nombre de la clase a **Usuario**.
- Contenido de **app/Usuario.php**:

```
<?php namespace Enfocalia;
use Illuminate\Auth\Authenticatable;
use Illuminate\Database\Eloquent\Model;
use Illuminate\Auth\Passwords\CanResetPassword;
use Illuminate\Contracts\Auth\Authenticatable as AuthenticatableContract;
use Illuminate\Contracts\Auth\CanResetPassword as CanResetPasswordContract;
class Usuario extends Model implements AuthenticatableContract, CanResetPasswordContract {
use Authenticatable, CanResetPassword;
/**
          * The database table used by the model.
\star * @var string
          */
protected $table = 'usuarios';
/**
          * The attributes that are mass assignable.
\star * @var array
          */
protected $fillable = ['id','nombre', 'email', 'password','pregunta','respuesta'];
/**
          * The attributes excluded from the model's JSON form.
\star * @var array
          */
protected $hidden = ['password', 'remember_token'];
// Definimos las relaciones utilizando funciones.
// "Un usuario posee uno o varios albumes"
public function albumes()
{
return $this->hasMany('Enfocalia\Album');
}
}
```
## <span id="page-2-1"></span>**Modelo Album**

• Creamos el modelo con php artisan:

php artisan make:model Album

```
# Se ha creado el modelo y la migración
Model created successfully.
Created Migration: 2015_04_28_175836_create_albums_table
```
#### • Contenido de **app/Album.php**:

```
<?php namespace Enfocalia;
use Illuminate\Database\Eloquent\Model;
class Album extends Model {
protected $table="albumes";
protected $fillable=['id','nombre','descripcion','usuario_id'];
// Definimos las relaciones utilizando funciones.
// "Un álbum posee muchas fotos"
public function fotos()
{
return $this->hasMany('Enfocalia\Foto');
}
// "Un álbum pertenece a un propietario"
public function propietario()
{
return $this->belongsTo('Enfocalia\Usuario');
}
}
```
## <span id="page-3-0"></span>**Modelo Foto**

### • Creamos el modelo con php artisan:

php artisan make:model Foto

# Se ha creado el modelo y la migración Model created successfully. Created Migration: 2015\_04\_28\_180148\_create\_fotos\_table

#### • Contenido de **app/Foto.php**:

```
<?php namespace Enfocalia;
use Illuminate\Database\Eloquent\Model;
class Foto extends Model {
protected $table="fotos";
protected $fillable=['id','nombre','descripcion','ruta','album_id'];
// Definimos las relaciones utilizando funciones.
// "Una foto pertenece a un album"
public function album()
{
return $this->belongsTo('Enfocalia\Album');
}
}
```
## <span id="page-3-1"></span>**Creación inicial de los Controladores**

- Vamos a crear los controladores (se encargan de interactuar entre los modelos y las vistas).
- Además los controladores hacen un mapeo de las rutas
- Accedemos a la carpeta **app/Http/Controllers** y vamos a **renombrar** la carpeta **Auth** a **Validacion**.
- Accedemos a la carpeta **app/Http/Controllers/Validacion** y vamos a **renombrar** AuthController **por** ValidacionController**.**
- Accedemos a la carpeta **app/Http/Controllers/Validacion** y vamos a **eliminar PasswordController.php** ya que nosotros para recuperar la contraseña lo haremos en base a una **pregunta** y una **respuesta** y no enviando por correo electrónico.

## <span id="page-4-0"></span>**ValidacionController.php**

- Editamos el fichero **ValidacionController** para programar nuestros propios métodos de validación y registro de usuarios.
- Contenido de **app/Http/Controllers/Validacion/ValidacionController.php**:

```
<?php namespace Enfocalia\Http\Controllers\Validacion;
use Enfocalia\Http\Controllers\Controller;
use Illuminate\Contracts\Auth\Guard;
use Illuminate\Contracts\Auth\Registrar;
use Illuminate\Foundation\Auth\AuthenticatesAndRegistersUsers;
class ValidacionController extends Controller {
protected $auth;
protected $registrar;
public function __construct(Guard $auth, Registrar $registrar)
{
$this->auth = $auth;
$this->registrar = $registrar;
// Sustituir getLogout por getSalida
$this->middleware('guest', ['except' => 'getSalida']);
}
public function getRegistro()
{
return "formulario de creación de cuentas.";
}
/**
          * Handle a registration request for the application.
\star * @param \Illuminate\Http\Request $request
          * @return \Illuminate\Http\Response
          */
public function postRegistro(Request $request)
{
$validator = $this->registrar->validator($request->all());
if ($validator->fails())
{
$this->throwValidationException(
$request, $validator
);
}
$this->auth->login($this->registrar->create($request->all()));
return redirect($this->redirectPath());
}
public function getInicio()
{
return 'Mostrando formulario Inicio Sesión';
}
/**
          * Handle a login request to the application.
\star * @param \Illuminate\Http\Request $request
          * @return \Illuminate\Http\Response
          */
public function postInicio(Request $request)
{
$this->validate($request, [
'email' => 'required|email', 'password' => 'required',
]);
$credentials = $request->only('email', 'password');
if ($this->auth->attempt($credentials, $request->has('remember')))
```

```
{
return redirect()->intended($this->redirectPath());
}
return redirect($this->loginPath())
->withInput($request->only('email', 'remember'))
->withErrors([
'email' => $this->getFailedLoginMessage(),
]);
}
protected function getFailedLoginMessage()
{
return 'E-mail o contraseña incorrectos.';
}
public function getSalida()
{
$this->auth->logout();
return redirect(property_exists($this, 'redirectAfterLogout') ? $this->redirectAfterLogout : '/');
}
/**
          * Get the post register / login redirect path.
\star * @return string
          */
public function redirectPath()
{
if (property_exists($this, 'redirectPath'))
{
return $this->redirectPath;
}
return property_exists($this, 'redirectTo') ? $this->redirectTo : '/inicio';
}
public function loginPath()
{
return property_exists($this, 'loginPath') ? $this->loginPath : '/validacion/inicio';
}
public function getRecuperar()
{
return "recuperar contraseña";
}
public function postRecuperar()
{
return "recuperando contraseña";
}
public function missingMethod($parameters = array())
{
// Disparamos un error 404.
abort(404);
}
}
```
### <span id="page-5-0"></span>**InicioController.php**

- Renombramos el fichero **HomeController.php** a **InicioController.php**.
- InicioController se encarga de mostrar la información para los usuarios que se acaban de autenticar.
- Contenido de **app/Http/Controllers/InicioController.php**:

```
<?php namespace Enfocalia\Http\Controllers;
```

```
class InicioController extends Controller {
```
/\*

```
 |--------------------------------------------------------------------------
         | Home Controller
         |--------------------------------------------------------------------------
        \| | This controller renders your application's "dashboard" for users that
       | are authenticated. Of course, you are free to change or remove the
        | controller as you wish. It is just here to get your app started!
         |
         */
/**
         * Create a new controller instance.
\star * @return void
          */
public function __construct()
{
$this->middleware('auth');
}
/**
         * Show the application dashboard to the user.
\star * @return Response
          */
public function getIndex()
{
return "pagina de inicio de usuario validado";
}
public function missingMethod($parameters = array())
{
// Disparamos un error 404.
abort(404);
}
}
```
## <span id="page-6-0"></span>**BienvenidaController.php**

- Renombramos el fichero **WelcomeController** a **BienvenidaController**.
- Este controlador se encarga de mostrar la información para los usuarios que no han iniciado sesión.
- Contenido de **app/Http/Controllers/BienvenidaController.php**:

```
<?php namespace Enfocalia\Http\Controllers;
class BienvenidaController extends Controller {
/**
          * Create a new controller instance.
\star * @return void
          */
public function __construct()
{
$this->middleware('guest');
}
/**
          * Show the application welcome screen to the user.
\star * @return Response
          */
public function getIndex()
{
return "Página de bienvenida a la aplicación.";
}
public function missingMethod($parameters = array())
{
// Disparamos un error 404.
abort(404);
```
<span id="page-7-0"></span>**FotoController.php**

} }

- Creamos un nuevo fichero **FotoController.php**
- Hacemos una copia del fichero HomeController.php y pegamos el contenido en FotoController.php y lo editamos.
- Contenido de **app/Http/Controllers/FotoController.php**:

```
<?php namespace Enfocalia\Http\Controllers;
class FotoController extends Controller {
public function __construct()
{
$this->middleware('auth');
}
public function getIndex()
{
return "Mostrando las fotos del usuario.";
}
public function getCrearFoto()
{
return "Formulario de creación fotos.";
}
public function postCrearFoto()
{
return "Almacenando fotos...";
}
public function getActualizarFoto()
{
return "Formulario de actualización de fotos.";
}
public function postActualizarFoto()
{
return "Actualizando foto...";
}
public function getEliminarFoto()
{
return "Formulario de eliminación de fotos.";
}
public function postEliminarFoto()
{
return "Eliminando foto...";
}
public function missingMethod($parameters = array())
{
// Disparamos un error 404.
abort(404);
}
}
```
## <span id="page-7-1"></span>**AlbumController.php**

- Creamos un nuevo fichero **AlbumController.php**
- Hacemos una copia del contenido de **FotoController.php** y pegamos el contenido en **AlbumController.php** y lo editamos.
- Contenido de **app/Http/Controllers/AlbumController.php**:

```
<?php namespace Enfocalia\Http\Controllers;
```

```
public function __construct()
{
$this->middleware('auth');
}
public function getIndex()
{
return "Mostrando álbumes del usuario.";
}
public function getCrearAlbum()
{
return "Formulario de creación Albumes.";
}
public function postCrearAlbum()
{
return "Almacenando Albumes...";
}
public function getActualizarAlbum()
{
return "Formulario de actualización de Albumes.";
}
public function postActualizarAlbum()
{
return "Actualizando Album...";
}
public function getEliminarAlbum()
{
return "Formulario de eliminación de Albumes.";
}
public function postEliminarAlbum()
{
return "Eliminando foto...";
}
public function missingMethod($parameters = array())
{
// Disparamos un error 404.
abort(404);
}
}
```
## <span id="page-8-0"></span>**UsuarioController.php**

- Creamos un nuevo fichero **UsuarioController.php**
- Hacemos una copia del contenido de **FotoController.php** y pegamos el contenido en **UsuarioController.php** y lo editamos.
- Contenido de **app/Http/Controllers/UsuarioController.php**:

```
<?php namespace Enfocalia\Http\Controllers;
class UsuarioController extends Controller {
// Para el tema de contraseñas se encargará el controlador de Validación
public function __construct()
{
$this->middleware('auth');
}
public function getEditarPerfil()
{
return "Mostrando formulario de perfil.";
}
public function postEditarPerfil()
{
```

```
return "Generando actualización de perfil...";
}
public function missingMethod($parameters = array())
{
// Disparamos un error 404.
abort(404);
}
}
```
# <span id="page-9-0"></span>**Rutas y Middleware**

## <span id="page-9-1"></span>**Modificación de routes**

- Configuramos las rutas para que llamen a los controladores que hemos definido anteriormente.
- Para ello modificaremos el fichero app/Htpp/Routes.php.
- Contenido del fichero **app/Htpp/Routes.php**:

```
<?php
/*
|--------------------------------------------------------------------------
| Application Routes
|--------------------------------------------------------------------------
|
| Here is where you can register all of the routes for an application.
| It's a breeze. Simply tell Laravel the URIs it should respond to
| and give it the controller to call when that URI is requested.
|
*/
// Definimos las llamadas a todos los controladores que hemos creado anteriormente.
// Es importante el orden de más restrictivo a más genérico.
Route::controllers([
'validacion' => 'Validacion\ValidacionController',
'validado/fotos' => 'FotoController',
'validado/albumes' => 'AlbumController',
'validado/usuario' => 'UsuarioController',
'validado' => 'InicioController',
'/'=> 'BienvenidaController'
]);
```
## <span id="page-9-2"></span>**Modificación de Middleware Authenticate.php**

- Si intentamos entrar en **/validado** o en **/validado/fotos** vemos que nos redirecciona a **auth/login** por lo que tenemos que corregir ese fallo.
- Tenemos que modificar la redirección a **auth/login** a **validacion/inicio** en la **línea 4**3.
- Contenido del fichero **app/Htpp/Middleware/Authenticate.php**:

```
<?php namespace Enfocalia\Http\Middleware;
use Closure;
use Illuminate\Contracts\Auth\Guard;
class Authenticate {
/**
         * The Guard implementation.
\star * @var Guard
         */
protected $auth;
/**
         * Create a new filter instance.
\star
```

```
 * @param Guard $auth
          * @return void
          */
public function __construct(Guard $auth)
{
$this->auth = $auth;
}
/**
          * Handle an incoming request.
\star * @param \Illuminate\Http\Request $request
         * @param \Closure $next
         * @return mixed
          */
public function handle($request, Closure $next)
{
if ($this->auth->guest())
{
if ($request->ajax())
{
return response('Unauthorized.', 401);
}
else
{
return redirect()->guest('validacion/inicio');
}
}
return $next($request);
}
}
```
- Una vez que hemos probado que funciona comentaremos desde las líneas 35 a la 45, para desactivar esta comprobación y así poder programar la sección de usuarios registrados cómodamente.
- Contenido del fichero **app/Htpp/Middleware/Authenticate.php**:

```
<?php namespace Enfocalia\Http\Middleware;
use Closure;
use Illuminate\Contracts\Auth\Guard;
class Authenticate {
/**
         * The Guard implementation.
\star * @var Guard
         */
protected $auth;
/**
         * Create a new filter instance.
\star * @param Guard $auth
         * @return void
         */
public function __construct(Guard $auth)
{
$this->auth = $auth;
}
/**
         * Handle an incoming request.
\star * @param \Illuminate\Http\Request $request
         * @param \Closure $next
         * @return mixed
         */
public function handle($request, Closure $next)
```

```
{
/* if ($this->auth->guest())
{
                if ($request->ajax())
}
                     return response('Unauthorized.', 401);
 }
                else
{
                     return redirect()->guest('validacion/inicio');
 }
1999 1999 1999 1999
*/
return $next($request);
}
}
```
• Modificaremos la **línea 38** del fichero **RedirectIfAuthenticated.php** para que apunte a /validado cuando un usuario está autenticado. • Contenido del fichero **app/Htpp/Middleware/RedirectIfAuthenticated.php**:

```
<?php namespace Enfocalia\Http\Middleware;
use Closure;
use Illuminate\Contracts\Auth\Guard;
use Illuminate\Http\RedirectResponse;
class RedirectIfAuthenticated {
/**
         * The Guard implementation.
\star * @var Guard
         */
protected $auth;
/**
         * Create a new filter instance.
\star * @param Guard $auth
         * @return void
         */
public function __construct(Guard $auth)
{
$this->auth = $auth;
}
/**
         * Handle an incoming request.
\star * @param \Illuminate\Http\Request $request
         * @param \Closure $next
         * @return mixed
         */
public function handle($request, Closure $next)
{
if ($this->auth->check())
{
return new RedirectResponse(url('/validado'));
}
return $next($request);
}
}
```
## <span id="page-11-0"></span>**Creación de algunas vistas**

- Por defecto vienen 3 vistas: **app**, **home** y **welcome**.

## <span id="page-12-0"></span>**Vista app.blade.php**

- Esta vista es como el esqueleto de nuestra aplicación (lo que hemos visto en otros tutoriales como layouts/master.blade.php.
- Editaremos la vista **resources/views/app.blade.php** para adaptar las rutas a nuestra aplicación:

```
<!DOCTYPE html>
<html lang="en">
<head>
<meta charset="utf-8">
<meta http-equiv="X-UA-Compatible" content="IE=edge">
<meta name="viewport" content="width=device-width, initial-scale=1">
<title>Laravel</title>
<link href="{{ asset('/css/app.css') }}" rel="stylesheet">
<link href='//fonts.googleapis.com/css?family=Roboto:400,300' rel='stylesheet' type='text/css'>
</head>
<body>
        <nav class="navbar navbar-default">
                <div class="container-fluid">
                        <div class="navbar-header">
                               <br />
dutton type="button" class="navbar-toggle collapsed" data-toggle="collapse" data-target="#bs-exampl
                                        <span class="sr-only">Toggle Navigation</span>
                                        <span class="icon-bar"></span>
                                        <span class="icon-bar"></span>
                                        <span class="icon-bar"></span>
                                </button>
                                <a class="navbar-brand" href="#">Enfocalia</a>
                       \langlediv> <div class="collapse navbar-collapse" id="bs-example-navbar-collapse-1">
                                <ul class="nav navbar-nav">
                    /') }}">Inicio</a><x \leq 1i><a href="{{ url('
                               \langle/ul>
                                <ul class="nav navbar-nav navbar-right">
                                        @if (Auth::guest())
                    /validacion/inicio') }}">InidiaraSeseda"/4>atli>
                    /validacion/registro') }}">Registrarse</a></br/>/illy'
delse delse
                                                <li class="dropdown">
                                                       <a href="#" class="dropdown-toggle" data-toggle="dropdown" role="button" ari
                                                        <ul class="dropdown-menu" role="menu">
                    /validacion/salida') }}">Salir</a></li> <li><a href="{{ url('
\langle \text{u1} \rangle\langle /li>
                                        @endif
                               \langle/ul>
                       \langlediv>\langlediv>
       \langle/nav>
       @gmeent(')
<script src="//cdnjs.cloudflare.com/ajax/libs/jquery/2.1.3/jquery.min.js"></script>
<script src="//cdnjs.cloudflare.com/ajax/libs/twitter-bootstrap/3.3.1/js/bootstrap.min.js"></script>
</body>
</html>
```
### <span id="page-12-1"></span>**Vista home.blade.php**

- Vamos a renombrar la vista a **inicio.blade.php**.
- Editaremos la vista **resources/views/inicio.blade.php**:

@extends('app')

```
@section('content')
<div class="container">
<div class="row">
<div class="col-md-10 col-md-offset-1">
<div class="panel panel-default">
<div class="panel-heading">Inicio</div>
<div class="panel-body">
Bienvenido (usuario)
\langlediv>
</div>
\langlediv>
\langlediv>\langlediv>
```

```
@endsection
```
### <span id="page-13-0"></span>**Vista welcome.blade.php**

- Vamos a renombrar la vista a **bienvenida.blade.php**.
- **Copiaremos** el código de la vista **inicio.blade.ph**p.
- **Pegamos** el código anterior en la vista **bienvenida.blade.php**.
- **Editaremos** la vista **resources/views/bienvenida.blade.php**:

```
@extends('app')
@section('content')
<div class="container">
<div class="row">
<div class="col-md-10 col-md-offset-1">
<div class="panel panel-default">
<div class="panel-heading">Inicio</div>
<div class="panel-body">
Por favor inicie sesión para acceder al sistema.
\langlediv>\langle div>
\langle div>
\langlediv>\langlediv>
@endsection
```
### <span id="page-13-1"></span>**Adaptar los controladores a las nuevas Vistas**

### <span id="page-13-2"></span>**BienvenidaController**

• Contenido del fichero **app/Http/Controllers/BienvenidaController.php**:

```
<?php namespace Enfocalia\Http\Controllers;
class BienvenidaController extends Controller {
/**
         * Create a new controller instance.
\star * @return void
         */
public function __construct()
{
$this->middleware('guest');
}
/**
          * Show the application welcome screen to the user.
\star * @return Response
          */
public function getIndex()
```

```
{
//return "Página de bienvenida a la aplicación.";
return view('bienvenida');
}
public function missingMethod($parameters = array())
{
// Disparamos un error 404.
abort(404);
}
}
```
### <span id="page-14-0"></span>**InicioController**

• Contenido del fichero **app/Http/Controllers/InicioController.php**:

```
<?php namespace Enfocalia\Http\Controllers;
class InicioController extends Controller {
/*
         |--------------------------------------------------------------------------
         | Home Controller
 |--------------------------------------------------------------------------
|| || || || || || ||
         | This controller renders your application's "dashboard" for users that
        | are authenticated. Of course, you are free to change or remove the
        | controller as you wish. It is just here to get your app started!
         |
         */
/**
          * Create a new controller instance.
\star * @return void
         \star /
public function __construct()
{
$this->middleware('auth');
}
/**
          * Show the application dashboard to the user.
\star * @return Response
          */
public function getIndex()
\left\{ \right.//return "pagina de inicio de usuario validado";
return view('inicio');
}
public function missingMethod($parameters = array())
{
// Disparamos un error 404.
abort(404);}
}
```
• Ya podremos probar si funcionan las URL accediendo a<http://www.nuestrodominio.local>

### <span id="page-14-1"></span>**ValidacionController**

- Necesitamos corregir ahora los mensajes que aparecen cuando pulsamos en las opciones del menú: Iniciar Sesión y Registrarse.
- Contenido del fichero **app/Http/Controllers/Validacion/ValidacionController.php**:

```
<?php namespace Enfocalia\Http\Controllers\Validacion;
```

```
use Illuminate\Contracts\Auth\Guard;
use Illuminate\Contracts\Auth\Registrar;
use Illuminate\Foundation\Auth\AuthenticatesAndRegistersUsers;
class ValidacionController extends Controller {
protected $auth;
protected $registrar;
public function __construct(Guard $auth, Registrar $registrar)
{
$this->auth = $auth;
$this->registrar = $registrar;
// Sustituir getLogout por getSalida
$this->middleware('guest', ['except' => 'getSalida']);
}
public function getRegistro()
{
//return "formulario de creación de cuentas.";
return view('validacion.registro');
}
/**
          * Handle a registration request for the application.
\star * @param \Illuminate\Http\Request $request
          * @return \Illuminate\Http\Response
          */
public function postRegistro(Request $request)
{
$validator = $this->registrar->validator($request->all());
if ($validator->fails())
{
$this->throwValidationException(
$request, $validator
);
}
$this->auth->login($this->registrar->create($request->all()));
return redirect($this->redirectPath());
}
public function getInicio()
{
//return 'Mostrando formulario Inicio Sesión';
return view('validacion.inicio');
}
/**
          * Handle a login request to the application.
\star * @param \Illuminate\Http\Request $request
          * @return \Illuminate\Http\Response
          */
public function postInicio(Request $request)
{
$this->validate($request, [
'email' => 'required|email', 'password' => 'required',
]);
$credentials = $request->only('email', 'password');
if ($this->auth->attempt($credentials, $request->has('remember')))
{
return redirect()->intended($this->redirectPath());
}
return redirect($this->loginPath())
->withInput($request->only('email', 'remember'))
->withErrors([
```

```
'email' => $this->getFailedLoginMessage(),
]);
}
protected function getFailedLoginMessage()
{
return 'E-mail o contraseña incorrectos.';
}
public function getSalida()
{
$this->auth->logout();
return redirect(property_exists($this, 'redirectAfterLogout') ? $this->redirectAfterLogout : '/');
}
/**
          * Get the post register / login redirect path.
\star * @return string
          */
public function redirectPath()
{
if (property_exists($this, 'redirectPath'))
{
return $this->redirectPath;
}
return property_exists($this, 'redirectTo') ? $this->redirectTo : '/inicio';
}
public function loginPath()
{
return property_exists($this, 'loginPath') ? $this->loginPath : '/validacion/inicio';
}
public function getRecuperar()
{
return "recuperar contraseña";
}
public function postRecuperar()
{
return "recuperando contraseña";
}
public function missingMethod($parameters = array())
{
// Disparamos un error 404.
abort(404);
}
}
```
### <span id="page-16-0"></span>**Vista inicio.blade.php**

- **Renombramos la carpeta resources/views/auth a resources/views/validacion**.
- Entramos en la carpeta **resources/views/validacion** y **renombramos** el fichero **login.blade.php** a **inicio.blade.php**.
- Contenido del fichero **resources/views/validacion/inicio.blade.php**:

```
@extends('app')
@section('content')
<div class="container-fluid">
<div class="row">
<div class="col-md-8 col-md-offset-2">
<div class="panel panel-default">
<div class="panel-heading">Iniciar Sesión</div>
<div class="panel-body">
@if (count($errors) > 0)
<div class="alert alert-danger">
<strong>Whoops!</strong> Hay errores en los campos de entrada.<br><br>
<ul>
```

```
@foreach ($errors->all() as $error)
<li>{{ $error }}</li>
@endforeach
2/11</div>
@endif
<form class="form-horizontal" role="form" method="POST" action="{{ url('/validacion/inicio') }}">
<input type="hidden" name="_token" value="{{ csrf_token() }}">
<div class="form-group">
<label class="col-md-4 control-label">Correo Electrónico</label>
<div class="col-md-6">
<input type="email" class="form-control" name="email" value="{{ old('email') }}">
\langle div>
\langlediv><div class="form-group">
<label class="col-md-4 control-label">Password</label>
<div class="col-md-6">
<input type="password" class="form-control" name="password">
</div>
\langlediv>
<div class="form-group">
<div class="col-md-6 col-md-offset-4">
<div class="checkbox">
<label>
<input type="checkbox" name="remember"> Recordarme
</label>
\langle div>
</div>
</div>
<div class="form-group">
<div class="col-md-6 col-md-offset-4">
<button type="submit" class="btn btn-primary">Iniciar Sesión</button>
<a class="btn btn-link" href="{{ url('/validacion/recuperar') }}">¿Olvidó su contraseña?</a>
\langlediv></div>
</form>
\langlediv>
\langlediv>\langlediv>
\langle div>
\langlediv>
```

```
@endsection
```
## <span id="page-17-0"></span>**Vista registro.blade.php**

@extends('app')

- Entramos en la carpeta **resources/views/validacion** y **renombramos** el fichero **register.blade.php** a **registro.blade.php**.
- Contenido del fichero **resources/views/validacion/inicio.blade.php**:

```
@section('content')
<div class="container-fluid">
<div class="row">
<div class="col-md-8 col-md-offset-2">
<div class="panel panel-default">
<div class="panel-heading">Registrarse</div>
<div class="panel-body">
@if (count($errors) > 0)
<div class="alert alert-danger">
<strong>Whoops!</strong> Hay errores en los campos de entrada.<br><br>
\langle u \rangle@foreach ($errors->all() as $error)
<li>{{ $error }}</li>
@endforeach
\langle/ul>\langlediv>
```
#### @endif

```
<form class="form-horizontal" role="form" method="POST" action="{{ url('/validacion/registro') }}">
<input type="hidden" name="_token" value="{{ csrf_token() }}">
<div class="form-group">
<label class="col-md-4 control-label">Nombre</label>
<div class="col-md-6">
<input type="text" class="form-control" name="nombre" value="{{ old('nombre') }}">
</div>
\langlediv><div class="form-group">
<label class="col-md-4 control-label">Correo Electrónico</label>
<div class="col-md-6">
<input type="email" class="form-control" name="email" value="{{ old('email') }}">
\langlediv>
\langlediv>
<div class="form-group">
<label class="col-md-4 control-label">Contraseña</label>
<div class="col-md-6">
<input type="password" class="form-control" name="password">
</div>
\langlediv>
<div class="form-group">
<label class="col-md-4 control-label">Confirmar Contraseña</label>
<div class="col-md-6">
<input type="password" class="form-control" name="password_confirmation">
\langle div>
\langlediv>
<div class="form-group">
<label class="col-md-4 control-label">Pregunta</label>
<div class="col-md-6">
<input type="text" class="form-control" name="pregunta">
</div>
\langlediv>
<div class="form-group">
<label class="col-md-4 control-label">Respuesta</label>
<div class="col-md-6">
<input type="text" class="form-control" name="respuesta">
\langlediv>
</div>
<div class="form-group">
<div class="col-md-6 col-md-offset-4">
<button type="submit" class="btn btn-primary">
Registrarse
</button>
\langlediv>
</div>
</form>
\langle div>
</div>
\langle div>
\langlediv>
</div>
@endsection
```
**Eliminamos** los ficheros **resources/views/validacion/password.blade.php** y **resources/views/validacion/reset.blade.php** ya que no • necesitaremos esas vistas.

## <span id="page-18-0"></span>**Vista recuperar.blade.php**

- Entramos en la carpeta **resources/views/validacion** y **creamos** el fichero **recuperar.blade.php**.
- Copiamos el contenido del fichero de registro.blade.php y lo pegamos en el nuevo fichero.
- Contenido del fichero **resources/views/validacion/recuperar.blade.php**:

@extends('app')

```
@section('content')
<div class="container-fluid">
<div class="row">
<div class="col-md-8 col-md-offset-2">
<div class="panel panel-default">
<div class="panel-heading">Recuperar contraseña</div>
<div class="panel-body">
@if (count($errors) > 0)
<div class="alert alert-danger">
<strong>Whoops!</strong> Hay errores en los campos de entrada.<br><br>
\langle 1112\rangle@foreach ($errors->all() as $error)
<li>{{ $error }}</li>
@endforeach
\langle/ul>
\langle div>
@endif
<form class="form-horizontal" role="form" method="POST" action="{{ url('/validacion/recuperar') }}">
<input type="hidden" name="_token" value="{{ csrf_token() }}">
<div class="form-group">
<label class="col-md-4 control-label">Correo Electrónico</label>
<div class="col-md-6">
<input type="email" class="form-control" name="email" value="{{ old('email') }}">
\langlediv>
</div>
<div class="form-group">
<label class="col-md-4 control-label">Nueva Contraseña</label>
<div class="col-md-6">
<input type="password" class="form-control" name="password">
\langlediv>
\langlediv>
<div class="form-group">
<label class="col-md-4 control-label">Confirmar Contraseña</label>
<div class="col-md-6">
<input type="password" class="form-control" name="password_confirmation">
</div>
\langlediv>
<div class="form-group">
<label class="col-md-4 control-label">Pregunta</label>
<div class="col-md-6">
<input type="text" class="form-control" name="pregunta">
\langlediv>
\langlediv><div class="form-group">
<label class="col-md-4 control-label">Respuesta</label>
<div class="col-md-6">
<input type="text" class="form-control" name="respuesta">
\langlediv>
</div>
<div class="form-group">
<div class="col-md-6 col-md-offset-4">
<button type="submit" class="btn btn-primary">
Recuperar Contraseña
</button>
\langlediv>
\langlediv>
</form>
\langlediv>
\langlediv>\langlediv></div>
</div>
@endsection
```
• Editamos el controlador **app/Http/Controllers/Validacion/ValidacionController.php** para que use la nueva vista **validacion.recuperar**:

```
.....
public function getRecuperar()
{
//return "recuperar contraseña";
return view('validacion.recuperar');
}
.....
```
## <span id="page-20-0"></span>**Creación de migraciones para los modelos**

- Cuando **creamos los modelos con PHP Artisan automáticamente se crearon automáticamente las plantillas de migraciones para cada modelo**.
- En el caso de que no estuvieran creadas se podrían hacer con PHP Artisan.
- Creación de las migraciones con PHP Artisan (si fuera necesario)

```
# Es muy importante el orden de creación de las migraciones.
# Primero tendrían que estar los álbumes y luego las fotos, ya que las fotos tienen una clave foránea sobre álbumes.
# En cada migración aparece la fecha_hora_nombre.. Si queremos cambiar el orden simplemente modificando la fecha_hora (lo que nos se
php artisan make:migration --create="albumes" CrearTablaAlbumes
#Created Migration: 2015_04_29_143326_CrearTablaAlbumes
php artisan make:migration --create="fotos" CrearTablaFotos
Created Migration: 2015_04_29_143830_CrearTablaFotos
```
- **Borramos** la migración **database/migrations/create\_password\_resets\_table.php**
- Editamos la migración **database/migrations/2014\_10\_12\_000000\_create\_users\_table.php**.

### <span id="page-20-1"></span>**Migración de Usuarios**

• Contenido de **database/migrations/2014\_10\_12\_000000\_create\_users\_table.php**:

```
<?php
use Illuminate\Database\Schema\Blueprint;
use Illuminate\Database\Migrations\Migration;
class CreateUsersTable extends Migration {
/**
          * Run the migrations.
\star * @return void
          */
public function up()
{
Schema::create('usuarios', function(Blueprint $table)
{
$table->increments('id');
$table->string('nombre');
$table->string('email')->unique();
$table->string('password', 60);
$table->string('pregunta');
$table->string('respuesta');
$table->rememberToken();
$table->timestamps();
});
}
/**
          * Reverse the migrations.
\star * @return void
         * /
public function down()
```

```
{
Schema::drop('usuarios');
}
```
## <span id="page-21-0"></span>**Migración de Albumes**

}

```
• Contenido de database/migrations/2015_04_28_175836_create_albums_table.php:
```

```
<?php
use Illuminate\Database\Schema\Blueprint;
use Illuminate\Database\Migrations\Migration;
class CreateAlbumsTable extends Migration {
/**
         * Run the migrations.
\star * @return void
          */
public function up()
{
Schema::create('albumes', function(Blueprint $table)
{
$table->increments('id');
$table->string('nombre');
$table->string('descripcion');
$table->integer('usuario_id')->unsigned();
// Relaciones con las otras tablas:
$table->foreign('usuario_id')->references('id')->on('usuarios');
$table->timestamps();
});
}
/**
         * Reverse the migrations.
\star * @return void
          */
public function down()
{
Schema::drop('albumes');
}
}
```
## <span id="page-21-1"></span>**Migración de Fotos**

• Contenido de **database/migrations/2015\_04\_28\_180148\_create\_fotos\_table**:

```
<?php
use Illuminate\Database\Schema\Blueprint;
use Illuminate\Database\Migrations\Migration;
class CreateFotosTable extends Migration {
/**
          * Run the migrations.
\star * @return void
          */
public function up()
{
Schema::create('fotos', function(Blueprint $table)
{
```

```
$table->increments('id');
$table->string('nombre');
$table->string('descripcion');
$table->string('ruta');
$table->integer('album_id')->unsigned();
// Relaciones con las otras tablas:
$table->foreign('album_id')->references('id')->on('albumes');
$table->timestamps();
});
}
/**
         * Reverse the migrations.
\star * @return void
          */
public function down()
{
Schema::drop('fotos');
}
}
```
## <span id="page-22-0"></span>**Seeding de las tablas**

- A continuación vamos a rellenar las tablas con datos automáticos para hacer algunas pruebas.
- Configuramos el fichero de llamadas a los Seeder en **database/seeds/DatabaseSeeder.php**:

### <span id="page-22-1"></span>**DatabaseSeeder**

• Contenido del fichero **database/seeds/DatabaseSeeder.php**:

```
<?php
use Illuminate\Database\Seeder;
use Illuminate\Database\Eloquent\Model;
// Hacemos uso de los modelos de nuestra aplicación
use Enfocalia\Foto;
use Enfocalia\Album;
use Enfocalia\Usuario;
class DatabaseSeeder extends Seeder {
/**
          * Run the database seeds.
\star * @return void
          */
public function run()
{
// Para que no verifique el control de claves foráneas al hacer el truncate haremos:
DB::statement('SET FOREIGN_KEY_CHECKS=0');
// Primero hacemos un truncate de las tablas para que no se estén agregando datos
// cada vez que ejecutamos el seeder.
Foto::truncate();
Album::truncate();
Usuario::truncate();
// Es importante el orden de llamada.
$this->call('UsuariosSeeder');
$this->call('AlbumesSeeder');
$this->call('FotosSeeder');
}
}
```
## <span id="page-23-0"></span>**Seeder de Usuarios**

- Duplicamos el fichero **database/seeds/DatabaseSeeder.php** con el nombre **database/seeds/UsuariosSeeder.php**.
- Contenido del fichero **database/seeds/UsuariosSeeder.php**:

```
<?php
use Illuminate\Database\Seeder;
use Illuminate\Database\Eloquent\Model;
// Hacemos uso de los modelos de nuestra aplicación
use Enfocalia\Foto;
use Enfocalia\Album;
use Enfocalia\Usuario;
class UsuariosSeeder extends Seeder {
/**
          * Run the database seeds.
\star * @return void
          */
public function run()
{
for ($i=0;$i<50;$i++)
{
Usuario::create(
[
'nombre'=> "usuario$i",
'email' => "email$i@test.com",
'password' => bcrypt("pass$i"), // bcrypt es una function helper de Hash::make
//'password' => Hash::make("pass$i")
'pregunta' => "preg$i",
"respuesta" => "resp$i"
]);
}
}
}
```
### <span id="page-23-1"></span>**Seeder de Albumes**

<?php

- Duplicamos el fichero **database/seeds/DatabaseSeeder.php** con el nombre **database/seeds/AlbumesSeeder.php**.
- Contenido del fichero **database/seeds/AlbumesSeeder.php**:

```
use Illuminate\Database\Seeder;
use Illuminate\Database\Eloquent\Model;
// Hacemos uso de los modelos de nuestra aplicación
use Enfocalia\Foto;
use Enfocalia\Album;
use Enfocalia\Usuario;
class AlbumesSeeder extends Seeder {
/**
          * Run the database seeds.
\star * @return void
          */
public function run()
{
$usuarios = Usuario::all();
$contador=0;
foreach ($usuarios as $usuario)
\left\{ \right.$cantidad = mt~rand(0,15);for ($i=0;$i< $cantidad;$i++)
```

```
{
$contador++;
Album::create(
[
'nombre' => "Nombre Album_$contador",
'descripcion' => "Descripcion Album_$contador",
'usuario_id' => $usuario->id
]);
}
}
}
}
```
## <span id="page-24-0"></span>**Seeder de Fotos**

- Duplicamos el fichero **database/seeds/AlbumesSeeder.php** con el nombre **database/seeds/FotosSeeder.php**.
- Contenido del fichero **database/seeds/FotosSeeder.php**:

```
<?php
use Illuminate\Database\Seeder;
use Illuminate\Database\Eloquent\Model;
// Hacemos uso de los modelos de nuestra aplicación
use Enfocalia\Foto;
use Enfocalia\Album;
use Enfocalia\Usuario;
class FotosSeeder extends Seeder {
/**
          * Run the database seeds.
\star * @return void
          */
public function run()
{
$albumes = Album::all();
$contador=0;
foreach ($albumes as $album)
{
$cantidad = mt\_rand(0,5);for ($i=0;$i< $cantidad;$i++)
{
$contador++;
Foto::create(
\mathbb{L}'nombre' => "Nombre Foto_$contador",
'descripcion' => "Descripcion Foto_$contador",
'ruta' => '/img/test.png',
'album_id' => $album->id
]);
}
}
}
}
```
## <span id="page-24-1"></span>**Control de excepciones en Laravel**

- Veamos como controlar los típicos errores que se producen cuando surge alguna excepción en Laravel.
- El típico mensaje de **"Whoops, looks like something went wrong."**.
- Para evitar que se muestren todos los detalles de los errores (**en entornos de producción**) tendríamos que modificar en el fichero **.env**:

APP\_DEBUG=false

- En este caso lo dejamos como está a **APP\_DEBUG=true**.
- En el fichero **app/Exceptions/Handler.php** se gestiona el control de excepciones.
- Dentro de ese fichero, el método **report** se encarga de guardar un log en el archivo de logs con cada uno de los errores.
- El método **render** se encarga de mostrar cada uno de los errores.
- Editaremos el fichero app/Exceptions/Handler.php para gestionar nuestras excepciones. Lo que queremos hacer es que si por ejemplo falla el token csrf o se genere una excepción que que muestre un error de "Algo salió mal".

```
• Contenido del fichero app/Exceptions/Handler.php:
```

```
<?php namespace Enfocalia\Exceptions;
use Exception;
use Illuminate\Foundation\Exceptions\Handler as ExceptionHandler;
// Añadimos esta clase:
use Illuminate\Session\TokenMismatchException;
class Handler extends ExceptionHandler {
/**
         * A list of the exception types that should not be reported.
\star * @var array
          */
protected $dontReport = [
'Symfony\Component\HttpKernel\Exception\HttpException'
];
/**
          * Report or log an exception.
\star * This is a great spot to send exceptions to Sentry, Bugsnag, etc.
\star * @param \Exception $e
         * @return void
          */
public function report(Exception $e)
{
return parent::report($e);
}
/**
         * Render an exception into an HTTP response.
\star * @param \Illuminate\Http\Request $request
          * @param \Exception $e
          * @return \Illuminate\Http\Response
          */
public function render($request, Exception $e)
{
// Si la excepción es una instancia de TokenMismatchException
if ($e instanceof TokenMismatchException)
{
// Redireccionamos a la URL de dónde proviene la petición, mandando un mensaje en una variable de sesión "csrf".
// La URL de dónde proviene la petición suelen ser los formularios.
// Tendremos que modificar las vistas correspondientes: validacion/inicio.blade.php, bienvenida.blade.php e inicio.blade.php
return redirect($request->url())->with('csrf','Pasó mucho tiempo, inténtalo de nuevo.');
}
// Renderizará el error cuando estemos en entorno local (APP_DEBUG=true)
if (config('app.debug'))
{
return parent::render($request,$e);
}
// En otro caso lo mandamos a la dirección de inicio.
return redirect('/')->with('error','Algo salió mal.');
}
}
```
• Tenemos que **modificar las vistas** para mostrar el error **csrf** o **error**.

#### • Contenido de **resources/views/validacion/inicio.blade.php**:

```
@extends('app')
@section('content')
<div class="container-fluid">
<div class="row">
<div class="col-md-8 col-md-offset-2">
<div class="panel panel-default">
<div class="panel-heading">Iniciar Sesión</div>
<div class="panel-body">
@if (count($errors) > 0)
<div class="alert alert-danger">
<strong>Whoops!</strong> Hay errores en los campos de entrada.<br><br>
<ul>
@foreach ($errors->all() as $error)
<li>{{ $error }}</li>
@endforeach
\langle/ul>\langlediv>
@endif
@if (Session::has('csrf'))
<div class="alert alert-danger">
<strong>Whoops!</strong> Ha surgido un problema.<br><br>
{{Session::get('csrf')}}
\langlediv>
@endif
<form class="form-horizontal" role="form" method="POST" action="{{ url('/validacion/inicio') }}">
<input type="hidden" name="_token" value="{{ csrf_token() }}">
<div class="form-group">
<label class="col-md-4 control-label">Correo Electrónico</label>
<div class="col-md-6">
<input type="email" class="form-control" name="email" value="{{ old('email') }}">
\langlediv>\langlediv>
<div class="form-group">
<label class="col-md-4 control-label">Password</label>
<div class="col-md-6">
<input type="password" class="form-control" name="password">
</div>
\langlediv>
<div class="form-group">
<div class="col-md-6 col-md-offset-4">
<div class="checkbox">
<label>
<input type="checkbox" name="remember"> Recordarme
</label>
</div>
</div>
</div>
<div class="form-group">
<div class="col-md-6 col-md-offset-4">
<button type="submit" class="btn btn-primary">Iniciar Sesión</button>
<a class="btn btn-link" href="{{ url('/validacion/recuperar') }}">¿Olvidó su contraseña?</a>
\langlediv></div>
</form>
\langlediv>
\langlediv>
```
• Contenido de **resources/views/bienvenida.blade.php**:

 $\langle$ div $>$ </div>  $\langle$ div $>$ @endsection @extends('app')

@section('content')

```
@if (Session::has('error'))
<div class="alert alert-danger">
<strong>Whoops!</strong> Ha surgido un problema.<br><br>
{{Session::get('error')}}
\langle div>
@endif
<div class="container">
```

```
<div class="row">
<div class="col-md-10 col-md-offset-1">
<div class="panel panel-default">
<div class="panel-heading">Inicio</div>
```
<div class="panel-body"> Por favor inicie sesión para acceder al sistema.  $\langle$ div $>$  $\langle$ div $>$ </div> </div>  $\langle$ div> @endsection

#### • Contenido de **resources/views/inicio.blade.php**:

@extends('app')

@section('content')

```
@if (Session::has('error'))
<div class="alert alert-danger">
<strong>Whoops!</strong> Ha surgido un problema.<br><br>
{{Session::get('error')}}
\langlediv>
@endif
<div class="container">
<div class="row">
<div class="col-md-10 col-md-offset-1">
<div class="panel panel-default">
<div class="panel-heading">Inicio</div>
<div class="panel-body">
Bienvenido (usuario)
\langlediv></div>
```

```
</div>
\langlediv>
\langlediv>
@endsection
```
- Si desactivamos en **.env APP\_DEBUG=false** veremos todos los mensajes de errores personalizados.
- Para el resto del curso pondremos en el fichero **.env** la opción **APP\_DEBUG=true** para tener más información sobre los fallos.

## <span id="page-27-0"></span>**Validación de usuarios**

- Acuérdate de poner en el fichero **.env APP\_DEBUG=true**.
- **Si probamos a validarnos veremos que nos va a dar un mensaje de error** y eso es por que tenemos que realizar todavía algunos cambios en el sistema de validación.
- **Por defecto Laravel viene preparado para utilizar la tabla Users y nosotros lo hemos cambiado para usar la tabla Usuarios.**
- Así que tendremos que realizar los siguientes cambios en los siguientes ficheros.

## <span id="page-28-0"></span>**app/services/Registrar.php**

- En este fichero Laravel lleva el control del sistema de registro automático de usuarios y de las **reglas de validación** que deben cumplir los campos antes de grabarlos en la tabla.
- Tenemos que adaptarlo a las características de la nueva tabla de usuarios.

```
• Contenido del fichero app/Services/Registrar.php:
```

```
<?php namespace Enfocalia\Services;
use Enfocalia\Usuario;
use Validator;
use Illuminate\Contracts\Auth\Registrar as RegistrarContract;
class Registrar implements RegistrarContract {
/**
          * Get a validator for an incoming registration request.
\star * @param array $data
          * @return \Illuminate\Contracts\Validation\Validator
          */
public function validator(array $data)
{
return Validator::make($data, [
'nombre' => 'required|max:255',
'email' => 'required|email|max:255|unique:usuarios',
'password' => 'required|confirmed|min:6',
'pregunta' => 'required|max:255',
'respuesta' => 'required|max:255'
]);
}
/**
          * Create a new user instance after a valid registration.
\star * @param array $data
         * @return User
         */
public function create(array $data)
{
return Usuario::create([
'nombre' => $data['nombre'],
'email' => $data['email'],
'password' => bcrypt($data['password']),
'pregunta' => $data['pregunta'],
'respuesta' => $data['respuesta']
]);
}
}
```
## <span id="page-28-1"></span>**config/auth.php**

- En este fichero Laravel configura los parámetros de autenticación para la aplicación..
- Tenemos que adaptarlo a las características de la nueva tabla de usuarios.

• Contenido del fichero **config/auth.php**:

```
<?php
return [
/*
 |--------------------------------------------------------------------------
        | Default Authentication Driver
         |--------------------------------------------------------------------------
       \blacksquare | This option controls the authentication driver that will be utilized.
         | This driver manages the retrieval and authentication of the users
```

```
 | attempting to get access to protected areas of your application.
 |
 | Supported: "database", "eloquent"
\blacksquare */
```
'driver' => 'eloquent',

```
/*
         |--------------------------------------------------------------------------
         | Authentication Model
 |--------------------------------------------------------------------------
        \| | When using the "Eloquent" authentication driver, we need to know which
         | Eloquent model should be used to retrieve your users. Of course, it
        | is often just the "User" model but you may use whatever you like.
         |
         */
'model' => 'Enfocalia\Usuario',
/*
 |--------------------------------------------------------------------------
         | Authentication Table
         |--------------------------------------------------------------------------
         |
        | When using the "Database" authentication driver, we need to know which
        | table should be used to retrieve your users. We have chosen a basic
         | default value but you may easily change it to any table you like.
         |
         */
'table' => 'usuarios',
/*
         |--------------------------------------------------------------------------
         | Password Reset Settings
         |--------------------------------------------------------------------------
|| || || || || || || ||
         | Here you may set the options for resetting passwords including the view
         | that is your password reset e-mail. You can also set the name of the
         | table that maintains all of the reset tokens for your application.
|| || || || || ||
         | The expire time is the number of minutes that the reset token should be
         | considered valid. This security feature keeps tokens short-lived so
        | they have less time to be guessed. You may change this as needed.
         |
         */
'password' => [
'email' => 'emails.password',
'table' => 'password_resets',
'expire' \Rightarrow 60,
],
];
```
## <span id="page-29-0"></span>**Vista inicio.blade.php**

- La vamos a modificar para que en el mensaje de Bienvenido(Usuario) ponga el nombre de ese usuario
- Contenido del fichero **resources/views/inicio.blade.php**:

```
@extends('app')
@section('content')
```

```
@if (Session::has('error'))
<div class="alert alert-danger">
<strong>Whoops!</strong> Ha surgido un problema.<br><br>
{{Session::get('error')}}
```

```
@endif
<div class="container">
<div class="row">
<div class="col-md-10 col-md-offset-1">
<div class="panel panel-default">
<div class="panel-heading">Inicio</div>
<div class="panel-body">
Bienvenido ({{Auth::user()->nombre}})
\langlediv></div>
\langlediv>
\langlediv>
\langlediv>@endsection
```
## <span id="page-30-0"></span>**Los Requests en Laravel 5**

 $\langle$ div>

- Si examinamos el código del controlador app/Http/Controllers/ValidacionController.php veremos que en el método postInicio hacemos una validación de datos recibidos para iniciar sesión.
- Pues bien con Laravel 5 podríamos crear una nueva clase de tipo Request y especificar allí dentro dichas reglas de validación, de tal forma que a la hora de acceder al método postInicio indicamos que debe cumplir esas reglas antes de ejecutar las instrucciones que están dentro de dicho método.
- Podemos crear una clase de tipo Request con:

```
php artisan make:request IniciarSesionRequest
#Request created successfully.
```
• Contenido del fichero **app/Http/Requests/IniciarSesionRequest.php**:

```
<?php namespace Enfocalia\Http\Requests;
use Enfocalia\Http\Requests\Request;
class IniciarSesionRequest extends Request {
/**
          * Determine if the user is authorized to make this request.
\star * @return bool
          */
public function authorize()
{
// Devuelve verdadero o falso.
// Si devuelve falso es que el usuario no tiene permiso para realizar este tipo de operación.
// Pero en este caso para hacer el inicio de sesión todos podrán intentar dicho inicio.
// Si devolviéramos false al intentar ejecutar esta validación devuelve un error con código "403" con la respuesta "Forbidden"
// Devolvemos true en este caso.
return true;
}
/**
          * Get the validation rules that apply to the request.
\star * @return array
          */
public function rules()
{
return [
'email' => 'required|email',
'password' => 'required'
];
}
}
```
#### • Contenido del fichero **app/Http/Controllers/Validacion/ValidacionController.php**:

<?php namespace Enfocalia\Http\Controllers\Validacion;

```
use Enfocalia\Http\Controllers\Controller;
use Illuminate\Contracts\Auth\Guard;
use Illuminate\Contracts\Auth\Registrar;
use Illuminate\Foundation\Auth\AuthenticatesAndRegistersUsers;
// Añadimos la clase Request;
use Illuminate\Http\Request;
// Añadimos el Request que hicimos para postInicio:
use Enfocalia\Http\Requests\IniciarSesionRequest;
class ValidacionController extends Controller {
protected $auth;
protected $registrar;
public function __construct(Guard $auth, Registrar $registrar)
{
$this->auth = $auth;
$this->registrar = $registrar;
// Sustituir getLogout por getSalida
$this->middleware('guest', ['except' => 'getSalida']);
}
public function getRegistro()
{
//return "formulario de creación de cuentas.";
return view('validacion.registro');
}
public function postRegistro(Request $request)
{
$validator = $this->registrar->validator($request->all());
if ($validator->fails())
{
$this->throwValidationException(
$request, $validator
);
}
$this->auth->login($this->registrar->create($request->all()));
return redirect($this->redirectPath());
}
public function getInicio()
{
//return 'Mostrando formulario Inicio Sesión';
return view('validacion.inicio');
}
public function postInicio(IniciarSesionRequest $request)
{
$credentials = $request->only('email', 'password');
if ($this->auth->attempt($credentials, $request->has('remember')))
{
return redirect()->intended($this->redirectPath());
}
return redirect($this->loginPath())
->withInput($request->only('email', 'remember'))
->withErrors([
'email' => $this->getFailedLoginMessage(),
]);
}
```

```
protected function getFailedLoginMessage()
{
return 'E-mail o contraseña incorrectos.';
}
public function getSalida()
{
$this->auth->logout();
return redirect(property_exists($this, 'redirectAfterLogout') ? $this->redirectAfterLogout : '/');
}
/**
          * Get the post register / login redirect path.
\star * @return string
          */
public function redirectPath()
{
if (property_exists($this, 'redirectPath'))
{
return $this->redirectPath;
}
return property_exists($this, 'redirectTo') ? $this->redirectTo : '/inicio';
}
public function loginPath()
{
return property_exists($this, 'loginPath') ? $this->loginPath : '/validacion/inicio';
}
public function getRecuperar()
{
//return "recuperar contraseña";
return view('validacion.recuperar');
}
public function postRecuperar()
{
return "recuperando contraseña";
}
public function missingMethod($parameters = array())
{
// Disparamos un error 404.
abort(404);
}
}
```
## <span id="page-32-0"></span>**Recuperación de contraseñas**

- Veamos como podemos implementar la opción de recuperar la contraseña en el controlador **ValidacionController**.
- Para ello nos vamos a crear un **Request** -> **RecuperarContrasenaRequest** para validar que los campos recibidos sean los correctos.
- Nos creamos primero el Request:

```
php artisan make:request RecuperarContrasenaRequest
#Request created successfully.
```
• Contenido del fichero **app/Http/Requests/RecuperarContrasenaRequest**:

```
<?php namespace Enfocalia\Http\Requests;
use Enfocalia\Http\Requests\Request;
class RecuperarContrasenaRequest extends Request {
/**
         * Determine if the user is authorized to make this request.
\star
```

```
 * @return bool
```

```
 */
public function authorize()
{
return true;
}
/**
          * Get the validation rules that apply to the request.
\star * @return array
          */
public function rules()
{
return [
'email' => 'required|email|exists:usuarios',
'password' => 'required|min:6|confirmed',
/*
                Confirmed indica que debe existir otro campo que se llame campo_confirmation 
                y que contenga los mismos valores. 
                En este caso se tiene que estar recibiendo también un password_confirmation con el mismo valor que password.
\star/'pregunta' => 'required',
'respuesta' => 'required'
];
}
}
```
Contenido del fichero **app/Http/Controllers/Validacion/ValidacionController.php** usando la Request creada anteriormente en el **método** • **postRecuperar()**:

```
use Enfocalia\Http\Controllers\Controller;
use Illuminate\Contracts\Auth\Guard;
use Illuminate\Contracts\Auth\Registrar;
use Illuminate\Foundation\Auth\AuthenticatesAndRegistersUsers;
// Añadimos la clase Request;
use Illuminate\Http\Request;
// Añadimos el Request que hicimos para postInicio:
use Enfocalia\Http\Requests\IniciarSesionRequest;
// Añadimos el Request que hicimos para postRecuperar:
use Enfocalia\Http\Requests\RecuperarContrasenaRequest;
// Necesitamos el modelo Usuario.
use Enfocalia\Usuario;
class ValidacionController extends Controller {
protected $auth;
protected $registrar;
public function __construct(Guard $auth, Registrar $registrar)
{
$this->auth = $auth;
$this->registrar = $registrar;
// Sustituir getLogout por getSalida
$this->middleware('guest', ['except' => 'getSalida']);
}
public function getRegistro()
{
//return "formulario de creación de cuentas.";
return view('validacion.registro');
}
public function postRegistro(Request $request)
{
$validator = $this->registrar->validator($request->all());
```
<?php namespace Enfocalia\Http\Controllers\Validacion;

```
if ($validator->fails())
{
$this->throwValidationException(
$request, $validator
);
}
$this->auth->login($this->registrar->create($request->all()));
return redirect($this->redirectPath());
}
public function getInicio()
{
//return 'Mostrando formulario Inicio Sesión';
return view('validacion.inicio');
}
public function postInicio(IniciarSesionRequest $request)
{
$credentials = $request->only('email', 'password');
if ($this->auth->attempt($credentials, $request->has('remember')))
{
return redirect()->intended($this->redirectPath());
}
return redirect($this->loginPath())
->withInput($request->only('email', 'remember'))
->withErrors([
'email' => $this->getFailedLoginMessage(),
]);
}
protected function getFailedLoginMessage()
{
return 'E-mail o contraseña incorrectos.';
}
public function getSalida()
{
$this->auth->logout();
return redirect(property_exists($this, 'redirectAfterLogout') ? $this->redirectAfterLogout : '/');
}
/**
          * Get the post register / login redirect path.
\star * @return string
          */
public function redirectPath()
{
if (property_exists($this, 'redirectPath'))
{
return $this->redirectPath;
}
return property_exists($this, 'redirectTo') ? $this->redirectTo : '/inicio';
}
public function loginPath()
{
return property_exists($this, 'loginPath') ? $this->loginPath : '/validacion/inicio';
}
public function getRecuperar()
{
//return "recuperar contraseña";
return view('validacion.recuperar');
}
```

```
public function postRecuperar(RecuperarContrasenaRequest $request)
 {
 //return "recuperando contraseña";
 $pregunta=$request->get('pregunta');
 $respuesta=$request->get('respuesta');
 $email=$request->get('email');
 $usuario=Usuario::where('email','=',$email)->first();
 if($pregunta=== $usuario->pregunta && $respuesta===$usuario->respuesta)
 {
 // Modificamos por lo tanto su contraseña con la nueva recibida.
 $usuario->password=bcrypt($request->get('password'));
 // Grabamos los cambios.
 $usuario->save();
 // Redireccionamos a Validacion/inicio pero sin valores y con un mensaje de actualizado.
 return redirect('/validacion/inicio')
 ->with(['recuperada'=>'La contraseña se modificó correctamente. Inicie Sesión.']);
 }
 // En el caso de que no coincidan las preguntas y respuestas lo mandamos de nuevo a /validacion/recuperar.
 return redirect('/validacion/recuperar')
 ->withInput($request->only('email','pregunta'))
 ->withErrors(['pregunta'=>'La pregunta y/o respuesta facilitadas no coinciden.']);
 }
 public function missingMethod($parameters = array())
 {
 // Disparamos un error 404.
 abort(404);
 }
 }
• Contenido del fichero resources/views/validacion/inicio.blade.php:
 @extends('app')
 @section('content')
 <div class="container-fluid">
 <div class="row">
 <div class="col-md-8 col-md-offset-2">
 <div class="panel panel-default">
 <div class="panel-heading">Iniciar Sesión</div>
```

```
<div class="panel-body">
@if (count($errors) > 0)
<div class="alert alert-danger">
<strong>Whoops!</strong> Hay errores en los campos de entrada.<br><br>
\leq 11@foreach ($errors->all() as $error)
<li>{{ $error }}</li>
@endforeach
\langle/ul>
\langlediv>@endif
```

```
@if (Session::has('csrf'))
<div class="alert alert-danger">
<strong>Whoops!</strong> Ha surgido un problema.<br><br>
{{Session::get('csrf')}}
</div>
@endif
```

```
@if (Session::has('recuperada'))
<div class="alert alert-success">
{{Session::get('recuperada')}}
\langlediv>
@endif
```

```
<div class="form-group">
<label class="col-md-4 control-label">Correo Electrónico</label>
<div class="col-md-6">
<input type="email" class="form-control" name="email" value="{{ old('email') }}">
\langlediv>
\langlediv>
<div class="form-group">
<label class="col-md-4 control-label">Password</label>
<div class="col-md-6">
<input type="password" class="form-control" name="password">
</div>
\langlediv>
<div class="form-group">
<div class="col-md-6 col-md-offset-4">
<div class="checkbox">
<label>
<input type="checkbox" name="remember"> Recordarme
</label>
</div>
</div>
</div>
<div class="form-group">
<div class="col-md-6 col-md-offset-4">
<button type="submit" class="btn btn-primary">Iniciar Sesión</button>
<a class="btn btn-link" href="{{ url('/validacion/recuperar') }}">¿Olvidó su contraseña?</a>
\langlediv>
\langlediv>
</form>
\langlediv>\langlediv>\langlediv>
\langlediv>\langlediv>@endsection
```
## <span id="page-36-0"></span>**Edición de perfiles de usuario**

- **Añadimos una opción al menú** para actualizar el perfil.
- Contenido del fichero **resources/views/app.blade.php**:

```
<!DOCTYPE html>
<html lang="en">
<head>
<meta charset="utf-8">
<meta http-equiv="X-UA-Compatible" content="IE=edge">
<meta name="viewport" content="width=device-width, initial-scale=1">
<title>Laravel</title>
<link href="{{ asset('/css/app.css') }}" rel="stylesheet">
<link href='//fonts.googleapis.com/css?family=Roboto:400,300' rel='stylesheet' type='text/css'>
</head>
<body>
         <nav class="navbar navbar-default">
                 <div class="container-fluid">
                          <div class="navbar-header">
                                  <button type="button" class="navbar-toggle collapsed" data-toggle="collapse" data-target="#bs-example-navbar-collapse-1">
                                           <span class="sr-only">Toggle Navigation</span>
                                           <span class="icon-bar"></span>
                                           <span class="icon-bar"></span>
                                           <span class="icon-bar"></span>
```

```
 </button>
                                    <a class="navbar-brand" href="#">Enfocalia</a>
                          \langlediv>
                           <div class="collapse navbar-collapse" id="bs-example-navbar-collapse-1">
                                   <ul class="nav navbar-nav">
                       /') }}">Inicio</a><<<l><</>><<a>c<br/>a href="{{ url('
                                  \langle/ul> <ul class="nav navbar-nav navbar-right">
                                           @if (Auth::guest())
                       /validacion/inicio') }}">InkdiakaSesedn</a>tli>
                       /validacion/registro') }}">Registrarse</br/> </a> </a>
                                            @else
                                                    <li class="dropdown">
                                                           <a href="#" class="dropdown-toggle" data-toggle="dropdown" role="button" ari
                                                            <ul class="dropdown-menu" role="menu">
                       /validado/usuario/editar-perfil') }}">Actualizar aperfili</a>q/d>
                       /validacion/salida') }}">Salir</a></li> <li><a href="{{ url('
 \langle \text{u1} \rangle\langle/1i>
                                            @endif
                                  \langle /ul >\langlediv>\langle div>
         \langle/nav\rangle@gmeent(')
 <script src="//cdnjs.cloudflare.com/ajax/libs/jquery/2.1.3/jquery.min.js"></script>
 <script src="//cdnjs.cloudflare.com/ajax/libs/twitter-bootstrap/3.3.1/js/bootstrap.min.js"></script>
 </body>
 </html>
• Creamos una nueva carpeta llamada resources/views/usuario.
```
- Dentro de la carpeta crearemos una nueva vista **actualizar.blade.php**.
- Copiaremos el código de la vista **resources/views/validacion/registro.blade.php** y lo pegaremos dentro de **resources/views/usuario/actualizar.blade.php**.
- Contenido del fichero **resources/views/usuario/actualizar.blade.php**:

```
@extends('app')
```

```
@section('content')
<div class="container-fluid">
<div class="row">
<div class="col-md-8 col-md-offset-2">
<div class="panel panel-default">
<div class="panel-heading">Actualizar datos de perfil</div>
<div class="panel-body">
@if (count($errors) > 0)
<div class="alert alert-danger">
<strong>Whoops!</strong> Hay errores en los campos de entrada.<br><br>
<ul>
@foreach ($errors->all() as $error)
<li>{{ $error }}</li>
@endforeach
\langle/ul>
</div>
@endif
```
<form class="form-horizontal" role="form" method="POST" action="{{ url('/validado/usuario/editar-perfil') }}"> <input type="hidden" name="\_token" value="{{ csrf\_token() }}">

```
<div class="form-group">
<label class="col-md-4 control-label">Nombre</label>
<div class="col-md-6">
<input type="text" class="form-control" name="nombre" value="{{ Auth::user()->nombre }}">
\langlediv>
</div>
```
<div class="form-group"> <label class="col-md-4 control-label">Contraseña</label> <div class="col-md-6"> <input type="password" class="form-control" name="password"> </div>  $\langle$ div> <div class="form-group"> <label class="col-md-4 control-label">Confirmar Contraseña</label> <div class="col-md-6"> <input type="password" class="form-control" name="password\_confirmation">  $\langle$ div $>$ </div> <div class="form-group"> <label class="col-md-4 control-label">Pregunta</label> <div class="col-md-6"> <input type="text" class="form-control" name="pregunta" value="{{Auth::user()->pregunta}}">  $\langle$ div>  $\langle$ div> <div class="form-group"> <label class="col-md-4 control-label">Respuesta</label> <div class="col-md-6"> <input type="text" class="form-control" name="respuesta" value="{{Auth::user()->respuesta}}">  $\langle$  div>  $\langle$ div $>$ <div class="form-group"> <div class="col-md-6 col-md-offset-4"> <button type="submit" class="btn btn-primary"> Actualizar Perfil  $\langle$ /button>  $\langle$ div $>$  $\langle$ div $>$ </form>  $\langle$ div> </div>  $\langle$ div>  $\langle$ div>  $\langle$ div $>$ @endsection

• Editamos el controlador **app/Http/Controllers/UsuarioController.php** los métodos **getEditarPerfil()** y **PostEditarPerfil()**:

```
<?php namespace Enfocalia\Http\Controllers;
use Enfocalia\Http\Requests\EditarPerfilRequest;
use Auth;
class UsuarioController extends Controller {
// Para el tema de contraseñas se encargará el controlador de Validación
public function __construct()
{
$this->middleware('auth');
}
public function getEditarPerfil()
{
//return "Mostrando formulario de perfil.";
return view('usuario.actualizar');
}
public function postEditarPerfil(EditarPerfilRequest $request)
{
//return "Generando actualización de perfil...";
// Modificamos los datos del usuario autenticado.
$usuario = Auth::user();
```

```
$usuario->nombre=$request->get('nombre');
```

```
if($request->has('password'))
{
$usuario->password=bcrypt($request->get('password'));
}
if($request->has('pregunta'))
{
$usuario->pregunta=$request->get('pregunta');
$usuario->respuesta=$request->get('respuesta');
}
$usuario->save();
// Tendremos que modificar la vista de inicio.blade.php para incluir este mensaje.
return redirect('/validado')->with('actualizado','Su perfil ha sido actualizado correctamente.');
}
public function missingMethod($parameters = array())
{
// Disparamos un error 404.
abort(404);
}
}
```
• Creamos el nuevo Request llamado **EditarPerfilRequest** que estamos usando en el controlador anterior **UsuarioController**.

```
php artisan make:request EditarPerfilRequest
#Request created successfully.
```
### • Nos copiamos el contenido de **RecuperarContrasenaRequest** y lo pegamos en **EditarPerfilRequest**.

#### • Contenido del fichero **app/Http/Requests/EditarPerfilRequest**:

```
<?php namespace Enfocalia\Http\Requests;
use Enfocalia\Http\Requests\Request;
class EditarPerfilRequest extends Request {
/**
          * Determine if the user is authorized to make this request.
\star * @return bool
         */
public function authorize()
{
return true;
}
/**
          * Get the validation rules that apply to the request.
\star * @return array
          */
public function rules()
{
return [
'nombre' => 'required',
'password' => 'min:6|confirmed', // No necesariamente es requerida. Debe ser confirmada si la contraseña está.
/*
                Confirmed indica que debe existir otro campo que se llame campo_confirmation 
                y que contenga los mismos valores. 
                En este caso se tiene que estar recibiendo también un password_confirmation con el mismo valor que password.
                 */
'pregunta' => '', // no tiene ninguna restriccion.
'respuesta' => 'required_with:pregunta' // La respuesta es requerida siempre y cuando recibamos una pregunta.
];
}
}
```
### • Contenido del fichero **resources/views/inicio.blade.php** para incluir el mensaje de **actualizado**:

```
@extends('app')
@section('content')
@if (Session::has('error'))
<div class="alert alert-danger">
<strong>Whoops!</strong> Ha surgido un problema.<br><br>
{{Session::get('error')}}
\langlediv>
@endif
@if (Session::has('actualizado'))
<div class="alert alert-success">
{{Session::get('actualizado')}}
\langlediv>
@endif
<div class="container">
<div class="row">
<div class="col-md-10 col-md-offset-1">
<div class="panel panel-default">
<div class="panel-heading">Inicio</div>
<div class="panel-body">
Bienvenido ({{Auth::user()->nombre}})
</div>
</div>
\langlediv>\langlediv>
\langlediv>
```
## <span id="page-40-0"></span>**Visualizar álbumes y fotos**

### <span id="page-40-1"></span>**Mostrar álbumes**

@endsection

- Para gestionar los álbumes lo hacemos a través del controlador **AlbumController**.
- Contenido del fichero **app/Http/Controllers/AlbumController**:

```
<?php namespace Enfocalia\Http\Controllers;
use Auth;
class AlbumController extends Controller {
public function __construct()
{
$this->middleware('auth');
}
public function getIndex()
{
//return "Mostrando álbumes del usuario.";
// Obtenemos cual es el usuario que está validado en el sistema.
$usuario =Auth::user();
// Álbumes de ese usuario.
$albumes=$usuario->albumes;
// Devolvemos la vista pasándole todos los álbumes que hemos obtenido.
return view('albumes.mostrar',['albumes'=>$albumes]);
}
```

```
public function getCrearAlbum()
```

```
{
return "Formulario de creación Albumes.";
}
public function postCrearAlbum()
{
return "Almacenando Albumes...";
}
public function getActualizarAlbum()
{
return "Formulario de actualización de Albumes.";
}
public function postActualizarAlbum()
{
return "Actualizando Album...";
}
public function getEliminarAlbum()
{
return "Formulario de eliminación de Albumes.";
}
public function postEliminarAlbum()
{
return "Eliminando foto...";
}
public function missingMethod($parameters = array())
{
// Disparamos un error 404.
abort(404);
}
}
```
• Añadimos a la aplicación una nueva opción "Mis Álbumes " dentro de la vista app.blade.php.

• Contenido del fichero **resources/views/app.blade.php**:

```
<!DOCTYPE html>
<html lang="en">
<head>
<meta charset="utf-8">
<meta http-equiv="X-UA-Compatible" content="IE=edge">
<meta name="viewport" content="width=device-width, initial-scale=1">
<title>Laravel</title>
<link href="{{ asset('/css/app.css') }}" rel="stylesheet">
<link href='//fonts.googleapis.com/css?family=Roboto:400,300' rel='stylesheet' type='text/css'>
</head>
<body>
          <nav class="navbar navbar-default">
                   <div class="container-fluid">
                            <div class="navbar-header">
                                    <br />
\leq + \leq \leq \leq \leq \leq \leq \leq \leq \leq \leq \leq \leq \leq \leq \leq \leq \leq \leq \leq \leq \leq \leq \leq \leq \leq \leq \leq \leq \leq \leq \leq \leq \leq \leq \le <span class="sr-only">Toggle Navigation</span>
                                              <span class="icon-bar"></span>
                                              <span class="icon-bar"></span>
                                              <span class="icon-bar"></span>
                                     </button>
                                     <a class="navbar-brand" href="#">Enfocalia</a>
                           \langlediv>
```

```
 <div class="collapse navbar-collapse" id="bs-example-navbar-collapse-1">
        <ul class="nav navbar-nav">
```

```
/') }}">Inicio</a><<<br/>Ali><a href="{{ url('
```

```
/validado/albumes') <li<sup>5</sup> xMihréfbumés ata (/li>
                                 \langle/ul>
                                  <ul class="nav navbar-nav navbar-right">
                                         @if (Auth::guest())
                      /validacion/inicio') }}">InidiaraSeseda"/4>atli>
                      /validacion/registro') }}">Registrarse</a></br/>/illy
                                          @else
                                                  <li class="dropdown">
                                                         <a href="#" class="dropdown-toggle" data-toggle="dropdown" role="button" ari
                                                          <ul class="dropdown-menu" role="menu">
                      /validado/usuario/editar-perfil') }}">Actualizar aperfiliy
                      /validacion/salida') }}">Salir</a></li> <li><a href="{{ url('
 \langle \text{u1} \rangle\langle /li>
                                          @endif
                                 \langle/ul>
                         \langlediv>\langle div>
         \langle/nav\rangle@ymeedt')
 <script src="//cdnjs.cloudflare.com/ajax/libs/jquery/2.1.3/jquery.min.js"></script>
 <script src="//cdnjs.cloudflare.com/ajax/libs/twitter-bootstrap/3.3.1/js/bootstrap.min.js"></script>
 </body>
 </html>
• Crearemos carpeta resources/views/albumes.
• Creamos vista resources/views/albumes/mostrar.blade.php.
• Contenido de resources/views/albumes/mostrar.blade.php.
 @extends('app')
 @section('content')
 <div class="container-fluid">
 <p><a href="/validado/albumes/crear-album" class="btn btn-primary" role="button">Crear Álbum</a></p>
 @if (sizeof($albumes)>0)
 @foreach ($albumes as $index=>$album)
 0if ($index $3 == 0)<div class="row">
 @endif
 <div class="col-sm-6 col-md-4">
 <div class="thumbnail">
 <div class="caption">
 <h3>{{$album->nombre}}</h3>
 <p>{{$album->descripcion}}</p>
 <p><a href="/validado/fotos?id={{$album->id}}" class="btn btn-primary" role="button">Ver</a></p>
 \langlediv>
 \langlediv>
 \langlediv>
 Qif (($index+1) %3 == 0)
 </div>
 @endif
 @endforeach
 @else
 <div class="alert alert-danger">
 <p>No tienes álbumes de fotografías. Crea uno.</p>
 \langlediv>
 @endif
 </div>
```
### <span id="page-42-0"></span>**Mostrar Fotos**

@endsection

• Para gestionar la opción de ver Fotos lo hacemos a través del controlador **FotoController**.

- Tenemos que asegurarnos que a la hora de ver las fotos sean nuestras fotos y no las de otra persona, con lo que crearemos un Request **MostrarFotosRequest**.
- Crearemos el Request **MostrarFotosRequest**:

```
php artisan make:request MostrarFotosRequest
#Request created successfully.
```
• Contenido del fichero **app/Http/Requests/MostrarFotosRequest**:

```
<?php namespace Enfocalia\Http\Requests;
use Enfocalia\Http\Requests\Request;
use Auth;
use Enfocalia\Album;
class MostrarFotosRequest extends Request {
/**
          * Determine if the user is authorized to make this request.
\star * @return bool
          */
public function authorize()
{
$user = Auth::user();
// Id del album recibido
$id = $this->get('id');
// Buscamos si ese usuario tiene un album con ese $id.
$album = $user->albumes()->find($id);// Si ese album existe devolvemos true, en otro caso false (forbidden).
if ($album)
return true;
else
return false;
}
/**
          * Get the validation rules that apply to the request.
\star * @return array
          */
public function rules()
{
return [
'id' => 'required'
];
}
}
```
### • Contenido del fichero **app/Http/Controllers/FotoController**:

```
<?php namespace Enfocalia\Http\Controllers;
use Enfocalia\Http\Requests\MostrarFotosRequest;
use Enfocalia\Album;
use Enfocalia\Foto;
class FotoController extends Controller {
public function __construct()
{
$this->middleware('auth');
}
public function getIndex(MostrarFotosRequest $request)
{
```

```
//return "Mostrando las fotos del usuario.";
$id = $request->get('id');
// Obtenemos las fotos de ese album con ese id.
$fotos = Album::find($id)->fotos;
// Devolvemos una vista con las fotos de ese álbum.
return view('fotos.mostrar',['fotos'=>$fotos]);
}
public function getCrearFoto()
{
return "Formulario de creación fotos.";
}
public function postCrearFoto()
{
return "Almacenando fotos...";
}
public function getActualizarFoto()
{
return "Formulario de actualización de fotos.";
}
public function postActualizarFoto()
{
return "Actualizando foto...";
}
public function getEliminarFoto()
{
return "Formulario de eliminación de fotos.";
}
public function postEliminarFoto()
{
return "Eliminando foto...";
}
public function missingMethod($parameters = array())
{
// Disparamos un error 404.
abort(404);
}
}
```
• Nos falta crear la vista **mostrar.blade.php**.

@extends('app')

- Creamos una carpeta **resources/views/fotos**.
- Creamos una vista **resources/views/fotos/mostrar.blade.php** con el contenido del mismo fichero pero de la carpeta **álbumes**.
- Contenido del fichero **resources/views/fotos/mostrar.blade.php**:

```
@section('content')
<div class="container-fluid">
<p><a href="/validado/fotos/crear-foto?id={{$id}}" class="btn btn-primary" role="button">Crear Foto</a></p>
@if(sizeof($fotos) > 0)
@foreach($fotos as $index => $foto)
Qif(\$index\4 == 0)
<div class="row">
@endif
 <div class="col-sm-6 col-md-3">
   <div class="thumbnail">
            <img src="{{$foto->ruta}}">
     <div class="caption">
       <h3>{{$foto->nombre}}</h3>
       <p>{{$foto->descripcion}}</p>
      \langlediv>
      <p><a href="/validado/fotos/actualizar-foto/{{$foto->id}}" class="btn btn-primary" role="button">Editar Foto</a></p>
      <form action="/validado/fotos/eliminar-foto" method="POST">
```

```
<input type="hidden" name="_token" value="{{ csrf_token() }}" required>
<input type="hidden" name="id" value="{{$foto->id}}" required>
<input class="btn btn-danger" role="button" type="submit" value="Eliminar Foto"/>
</form>
   </div>
 \langlediv>Qif(($index+1)$%4 == 0)
\langlediv>@endif
@endforeach
@else
<div class="alert alert-danger">
<p>Al parecer este album no tiene fotos. Crea una.</p>
\langlediv>
@endif
\langlediv>@endsection
```
# <span id="page-45-0"></span>**Creación de Álbumes y Fotos**

## <span id="page-45-1"></span>**Creación de Álbumes**

- Abrimos el controlador **AlbumController** y editamos el método **getCrearAlbum()**.
- Contenido del fichero **app/Http/Controllers/AlbumController.php**:

```
<?php namespace Enfocalia\Http\Controllers;
use Auth;
use Enfocalia\Http\Requests\CrearAlbumRequest;
use Enfocalia\Album;
class AlbumController extends Controller {
public function __construct()
{
$this->middleware('auth');
}
public function getIndex()
{
//return "Mostrando álbumes del usuario.";
// Obtenemos cual es el usuario que está validado en el sistema.
$usuario =Auth::user();
// Álbumes de ese usuario.
$albumes=$usuario->albumes;
// Devolvemos la vista pasándole todos los álbumes que hemos obtenido.
return view('albumes.mostrar',['albumes'=>$albumes]);
}
public function getCrearAlbum()
{
//return "Formulario de creación Albumes.";
return view('albumes.crear-album');
}
public function postCrearAlbum()
{
return "Almacenando Albumes...";
}
public function getActualizarAlbum()
{
return "Formulario de actualización de Albumes.";
}
public function postActualizarAlbum()
```

```
{
return "Actualizando Album...";
}
public function getEliminarAlbum()
{
return "Formulario de eliminación de Albumes.";
}
public function postEliminarAlbum()
{
return "Eliminando foto...";
}
public function missingMethod($parameters = array())
{
// Disparamos un error 404.
abort(404);
}
}
```
- Creamos la vista **resources/views/albumes/crear-album.blade.php**.
- Nos **copiamos** el contenido de **resources/views/usuario/actualizar.blade.php** y lo **pegamos** en el fichero anterior.
- Contenido del fichero **resources/views/albumes/crear-album.blade.php**:

```
@extends('app')
@section('content')
<div class="container-fluid">
<div class="row">
<div class="col-md-8 col-md-offset-2">
<div class="panel panel-default">
<div class="panel-heading">Crear Álbum</div>
<div class="panel-body">
@if (count($errors) > 0)
<div class="alert alert-danger">
<strong>Whoops!</strong> Hay errores en los campos de entrada.<br><br>
<sub>ul</sub></sub>
@foreach ($errors->all() as $error)
<li>{{ $error }}</li>
@endforeach
\langle/ul>
\langlediv>
@endif
<form class="form-horizontal" role="form" method="POST" action="{{ url('/validado/albumes/crear-album') }}">
<input type="hidden" name="_token" value="{{ csrf_token() }}">
<div class="form-group">
<label class="col-md-4 control-label">Nombre</label>
<div class="col-md-6">
<input type="text" class="form-control" name="nombre" value="{{ old('nombre') }}">
\langlediv>
\langlediv>
<div class="form-group">
<label class="col-md-4 control-label">Descripción</label>
<div class="col-md-6">
<input type="text" class="form-control" name="descripcion" value="{{old('descripcion')}}">
\langlediv>
\langlediv>
<div class="form-group">
<div class="col-md-6 col-md-offset-4">
<button type="submit" class="btn btn-primary">
Crear Álbum
</button>
</div>
\langlediv>
</form>
```
 $\langle$ div>  $\langle$ div $>$  $\langle$ div $>$ </div> </div> @endsection

#### • A continuación gestionamos el método **postCrearAlbum()**.

### • Contenido del fichero **app/Http/Controllers/AlbumController.php**:

```
<?php namespace Enfocalia\Http\Controllers;
use Auth;
use Enfocalia\Http\Requests\CrearAlbumRequest;
use Enfocalia\Album;
class AlbumController extends Controller {
public function __construct()
{
$this->middleware('auth');
}
public function getIndex()
{
//return "Mostrando álbumes del usuario.";
// Obtenemos cual es el usuario que está validado en el sistema.
$usuario =Auth::user();
// Álbumes de ese usuario.
$albumes=$usuario->albumes;
// Devolvemos la vista pasándole todos los álbumes que hemos obtenido.
return view('albumes.mostrar',['albumes'=>$albumes]);
}
public function getCrearAlbum()
{
//return "Formulario de creación Albumes.";
return view('albumes.crear-album');
}
public function postCrearAlbum(CrearAlbumRequest $request)
{
//return "Almacenando Albumes...";
// Obtenemos el usuario conectado.
$usuario = Auth::user();
// Creamos el álbum.
Album::create(
[
'nombre' => $request->get('nombre'),
'descripcion' => $request->get('descripcion'),
'usuario_id' => $usuario->id
]);
// Al hacer el redirect pasando variables esas variables se accederá a ellas a partir de 
// las variables de sesión: @if(Session::has('creado')) y {{Session::get('creado')}}
return redirect('/validado/albumes')->with('creado','El álbum ha sido creado correctamente.');
}
public function getActualizarAlbum()
{
return "Formulario de actualización de Albumes.";
}
public function postActualizarAlbum()
{
return "Actualizando Album...";
}
```

```
public function getEliminarAlbum()
{
return "Formulario de eliminación de Albumes.";
}
public function postEliminarAlbum()
{
return "Eliminando foto...";
}
public function missingMethod($parameters = array())
{
// Disparamos un error 404.
abort(404);
}
}
```
### • Creación del **Request CrearAlbumRequest**.

```
php artisan make:request CrearAlbumRequest
#Request created successfully.
```
### • Contenido del fichero **app/Http/Requests/CrearAlbumRequest.php**:

```
<?php namespace Enfocalia\Http\Requests;
use Enfocalia\Http\Requests\Request;
class CrearAlbumRequest extends Request {
/**
          * Determine if the user is authorized to make this request.
\star * @return bool
          */
public function authorize()
{
// La autorización siempre será true por que cualquier usuario podrá
// crear álbumes y nosotros se los asociaremos al usuario
// que tiene la sesión creada.
return true;
}
/**
          * Get the validation rules that apply to the request.
\star * @return array
         \star /
public function rules()
{
return [
'nombre' => 'required',
'descripcion' => 'required'
];
}
}
```
#### • Modificación de **resources/views/albumes/mostrar-blade.php** para mostrar el mensaje de **Álbum creado correctamente**:

```
@section('content')
@if(Session::has('creado'))
<div class="alert alert-success">
<p>{{Session::get('creado')}}</p>
\langlediv>@endif
```
@extends('app')

```
<div class="container-fluid">
<p><a href="/validado/albumes/crear-album" class="btn btn-primary" role="button">Crear Álbum</a></p>
@if (sizeof($albumes)>0)
@foreach ($albumes as $album)
<div class="row">
<div class="col-sm-6 col-md-12">
<div class="thumbnail">
<div class="caption">
<h3>{{$album->nombre}}</h3>
<p>{{$album->descripcion}}</p>
<p><a href="/validado/fotos?id={{$album->id}}" class="btn btn-primary" role="button">Ver</a></p>
\langlediv>\langlediv>
\langlediv>\langlediv>
@endforeach
@else
<div class="alert alert-danger">
<p>No tienes álbumes de fotografías. Crea uno.</p>
</div>
@endif
\langlediv>@endsection
```
## <span id="page-49-0"></span>**Creación de Fotos**

- La gestión de las fotos las realizamos en **FotoController**.
- Tendremos que modificar los métodoso **getCrearFoto()** y **postCrearFoto()**.
- Contenido del fichero **app/Http/Controllers/FotoController.php**:

```
<?php namespace Enfocalia\Http\Controllers;
use Enfocalia\Http\Requests\MostrarFotosRequest;
use Enfocalia\Http\Requests\CrearFotoRequest;
use Enfocalia\Album;
use Enfocalia\Foto;
use Illuminate\Http\Request;
// Utilidad para las fechas.
use Carbon\Carbon;
class FotoController extends Controller {
public function __construct()
{
$this->middleware('auth');
}
public function getIndex(MostrarFotosRequest $request)
{
//return "Mostrando las fotos del usuario.";
$id = $request->get('id');
// Obtenemos las fotos de ese album con ese id.
$fotos = Album::find($id)->fotos;
// Devolvemos una vista con las fotos de ese álbum.
return view('fotos.mostrar',['fotos'=>$fotos,'id'=>$id]);
}
public function getCrearFoto(Request $request)
{
// Para este método se supone que a la hora de crear una foto necesitamos saber
// a qué album va a asociada, con lo que tenemos que recibir un id.
// En la vista fotos/mostrar.blade.php tenemos que añadir el ID a la URL <a href="/validado/albumes/crear-foto/{{$id}}"
```

```
$id = $request->get('id');
return view('fotos.crear-foto')->withId($id);
}
public function postCrearFoto(CrearFotoRequest $request)
{
//return "Almacenando fotos...";
$id = $request->get('id');
// Recibimos un archivo y generamos un nombre aleatorio en base a la fecha (Carbon) encriptada + la extensión.
$imagen = $request->file('imagen');
// Ruta por defecto en la carpeta public dónde se suben las imágenes.
$ruta='/img/';
// Nombre que le asignamos al fichero.
// Necesario activa extensión en xampp/php/php.ini: extension=php_fileinfo.dll
$nombre = sha1(Carbon::now()).'.'.$imagen->guessExtension();
// Movemos la imagen recibida a la ruta correspondiente.
$imagen->move(getcwd().$ruta,$nombre);
// Creamos la foto.
Foto::create(
[
'nombre'=>$request->get('nombre'),
'descripcion'=>$request->get('descripcion'),
'ruta'=>$ruta.$nombre,
'album_id'=>$id
]);
return redirect("/validado/fotos?id=$id")->with('creada','La foto ha sido subida correctamente.');
}
public function getActualizarFoto()
{
return "Formulario de actualización de fotos.";
}
public function postActualizarFoto()
{
return "Actualizando foto...";
}
public function getEliminarFoto()
{
return "Formulario de eliminación de fotos.";
}
public function postEliminarFoto()
{
return "Eliminando foto...";
}
public function missingMethod($parameters = array())
{
// Disparamos un error 404.
abort(404);
}
}
```
#### • Contenido del fichero **resources/views/fotos/mostrar.blade.php**:

@extends('app')

@section('content')

```
@if (Session::has('creada'))
<div class="alert alert-success">
{{Session::get('creada')}}
\langlediv>
```
@endif

```
<div class="container-fluid">
<p><a href="/validado/fotos/crear-foto?id={{$id}}" class="btn btn-primary" role="button">Crear Foto</a></p>
@if(sizeof($fotos) > 0)
@foreach($fotos as $index => $foto)
Qif(\$index\4 == 0)
<div class="row">
@endif
 <div class="col-sm-6 col-md-3">
   <div class="thumbnail">
             <img src="{{$foto->ruta}}">
      <div class="caption">
       <h3>{{$foto->nombre}}</h3>
       <p>{{$foto->descripcion}}</p>
      \langlediv><p><a href="/validado/fotos/actualizar-foto/{{$foto->id}}" class="btn btn-primary" role="button">Editar Foto</a></p>
      <form action="/validado/fotos/eliminar-foto" method="POST">
<input type="hidden" name="_token" value="{{ csrf_token() }}" required>
<input type="hidden" name="id" value="{{$foto->id}}" required>
<input class="btn btn-danger" role="button" type="submit" value="Eliminar Foto"/>
</form>
   \langlediv>
 </div>
0if(($index+1)$%4 == 0)
\langlediv>
@endif
@endforeach
@else
<div class="alert alert-danger">
<p>Al parecer este album no tiene fotos. Crea una.</p>
\langlediv>
@endif
\langlediv>
@endsection
```
### • Creamos el request **CrearFotoRequest**:

```
php artisan make:request CrearFotoRequest
#Request created successfully.
```
#### • Contenido del fichero **app/Http/Requests/CrearFotoRequest.php**:

```
<?php namespace Enfocalia\Http\Requests;
use Enfocalia\Http\Requests\Request;
use Illuminate\Support\Facades\Auth;
class CrearFotoRequest extends Request {
/**
          * Determine if the user is authorized to make this request.
\star * @return bool
          */
public function authorize()
{
// Copiado de CrearFotoRequest.
$user = Auth::user();
// Id del album recibido
$id = $this->get('id');
// Buscamos si ese usuario tiene un album con ese $id.
$album = $user->albumes()->find($id);
// Si ese album existe devolvemos true, en otro caso false (forbidden).
if ($album)
return true;
else
```

```
}
/**
          * Get the validation rules that apply to the request.
\star * @return array
          */
public function rules()
\left\{ \right.return [
'id' => 'required|exists:albumes',
'nombre'=>'required',
'descripcion'=>'required',
'imagen'=>'required|image|max:20000', // Tipo Imagen y máximo de 20 MB.
];
}
}
```
• Creamos una nueva vista **resources/views/fotos/crear-foto.blade.php**.

• Contenido de la vista **resources/views/fotos/crear-foto.blade.php** - (copiado de fotos/mostrar.blade.php

```
@extends('app')
```
return false;

```
@section('content')
<div class="container-fluid">
<form class="form-horizontal" role="form" method="POST" action="/validado/fotos/crear-foto?id={{$id}}" enctype="multipart/form-data">
<input type="hidden" name="_token" value="{{ csrf_token() }}">
<div class="form-group required">
<label class="col-md-4 control-label">Nombre</label>
<div class="col-md-6">
<input type="text" class="form-control" name="nombre" value="{{ old('nombre') }}" required>
\langlediv>\langlediv><div class="form-group required">
<label class="col-md-4 control-label">Descripción</label>
<div class="col-md-6">
<textarea class="form-control" name="descripcion" rows="3" required>{{old('descripcion')}}</textarea>
</div>
\langlediv>
<div class="form-group required">
<label class="col-md-4 control-label">Imagen max: 20MB</label>
<div class="col-md-6">
<input type="file" class="form-control" name="imagen" required>
\langlediv>\langlediv><div class="form-group">
<div class="col-md-6 col-md-offset-4">
<button type="submit" class="btn btn-primary">
Subir Imagen
</button>
\langlediv>
```

```
\langlediv>
</form>
\langle div>
@endsection
```
#### • **IMPORTANTE: Habilitar la extensión fileinfo.dll en Xampp.**

• Para que pueda funcionar correctamente la detección de tipos de archivo:

```
# Editar el fichero \Xampp\php\php.ini
# Buscar fileinfo y descomentarla.
extension=php_fileinfo.dll
```
# Grabar el fichero. # Reiniciar Apache.

# <span id="page-53-0"></span>**Edición de Álbumes y Fotos**

## <span id="page-53-1"></span>**Edición de Álbumes**

- Trabajaremos sobre los métodos **getActualizarAlbum()** y **postActualizarAlbum()** del controlador **AlbumController**.
- Contenido del fichero **app/Http/Controllers/AlbumController.php**:

```
<?php namespace Enfocalia\Http\Controllers;
use Auth;
use Enfocalia\Http\Requests\CrearAlbumRequest;
use Enfocalia\Http\Requests\ActualizarAlbumRequest;
use Enfocalia\Album;
class AlbumController extends Controller {
public function __construct()
{
$this->middleware('auth');
}
public function getIndex()
{
//return "Mostrando álbumes del usuario.";
// Obtenemos cual es el usuario que está validado en el sistema.
$usuario =Auth::user();
// Álbumes de ese usuario.
$albumes=$usuario->albumes;
// Devolvemos la vista pasándole todos los álbumes que hemos obtenido.
return view('albumes.mostrar',['albumes'=>$albumes]);
}
public function getCrearAlbum()
{
//return "Formulario de creación Albumes.";
return view('albumes.crear-album');
}
public function postCrearAlbum(CrearAlbumRequest $request)
{
//return "Almacenando Albumes...";
// Obtenemos el usuario conectado.
$usuario = Auth::user();
// Creamos el álbum.
Album::create(
[
'nombre' => $request->get('nombre'),
'descripcion' => $request->get('descripcion'),
'usuario_id' => $usuario->id
]);
// Al hacer el redirect pasando variables esas variables se accederá a ellas a partir de 
// las variables de sesión: @if(Session::has('creado')) y {{Session::get('creado')}}
return redirect('/validado/albumes')->with('creado','El álbum ha sido creado correctamente.');
}
public function getActualizarAlbum($id)
{
//return "Formulario de actualización de Albumes.";
$album = Album::find($id);
// Llamamos a la vista para actualizar el álbum pasándole el álbum a actualizar
return view('albumes.actualizar-album',['album'=>$album]);
}
```

```
public function postActualizarAlbum(ActualizarAlbumRequest $request)
{
//return "Actualizando Album...";
$album = Album::find($request->get('id'));
$album->nombre= $request->get('nombre');
$album->descripcion=$request->get('descripcion');
$album->save();
return redirect('/validado/albumes')->with('actualizado','El álbum se ha actualizado correctamente.');
}
public function getEliminarAlbum()
{
return "Formulario de eliminación de Albumes.";
}
public function postEliminarAlbum()
{
return "Eliminando foto...";
}
public function missingMethod($parameters = array())
{
// Disparamos un error 404.
abort(404);
}
}
```
• **Duplicamos** la vista **resources/views/albumes/crear-album.blade.php** y la grabamos con **actualizar-album.blade.php**.

```
• Contenido del fichero resources/views/albumes/actualizar-album.blade.php:
```

```
@extends('app')
@section('content')
<div class="container-fluid">
<div class="row">
<div class="col-md-8 col-md-offset-2">
<div class="panel panel-default">
<div class="panel-heading">Actualizar datos de perfil</div>
<div class="panel-body">
@if (count($errors) > 0)
<div class="alert alert-danger">
<strong>Whoops!</strong> Hay errores en los campos de entrada.<br><br>
\langle u \rangle@foreach ($errors->all() as $error)
<li>{{ $error }}</li>
@endforeach
2/11\langlediv>
@endif
<form class="form-horizontal" role="form" method="POST" action="{{ url('/validado/albumes/actualizar-album') }}">
<input type="hidden" name="_token" value="{{ csrf_token() }}">
<input type="hidden" name="id" value="{{$album->id}}">
<div class="form-group">
<label class="col-md-4 control-label">Nombre</label>
<div class="col-md-6">
<input type="text" class="form-control" name="nombre" value="{{ $album->nombre }}">
\langlediv>
</div>
<div class="form-group">
<label class="col-md-4 control-label">Descripción</label>
<div class="col-md-6">
<input type="text" class="form-control" name="descripcion" value="{{$album->descripcion}}">
\langlediv>
\langlediv>
```

```
<div class="form-group">
 <div class="col-md-6 col-md-offset-4">
 <button type="submit" class="btn btn-primary">
 Actualizar Álbum
 </button>
 \langlediv>
 \langlediv></form>
 \langlediv>
 \langlediv>\langlediv>
 </div>
 </div>
 @endsection
• Le añadimos el hiperenlace de Editar Álbum a la vista de mostrar.
• Contenido del fichero resources/views/albumes/mostrar.blade.php:
 @extends('app')
 @section('content')
 @if(Session::has('creado'))
 <div class="alert alert-success">
 <p>{{Session::get('creado')}}</p>
 \langlediv>
 @endif
 @if(Session::has('actualizado'))
 <div class="alert alert-success">
 <p>{{Session::get('actualizado')}}</p>
 \langlediv>@endif
 <div class="container-fluid">
 <p><a href="/validado/albumes/crear-album" class="btn btn-primary" role="button">Crear Álbum</a></p>
 @if (sizeof($albumes)>0)
 @foreach ($albumes as $index=>$album)
 Qif ($index $3 == 0)<div class="row">
 @endif
 <div class="col-sm-6 col-md-4">
 <div class="thumbnail">
 <div class="caption">
 <h3>{{$album->nombre}}</h3>
 <p>{{$album->descripcion}}</p>
 <p><a href="/validado/fotos?id={{$album->id}}" class="btn btn-primary" role="button">Ver</a></p>
 <p><a href="/validado/albumes/actualizar-album/{{$album->id}}" class="btn btn-primary" role="button">Editar Álbum</a></p>
 \langlediv>
 </div>
 \langlediv>
 Qif (($index+1) \$3 == 0)
 \langlediv>@endif
 @endforeach
 @else
 <div class="alert alert-danger">
 <p>No tienes álbumes de fotografías. Crea uno.</p>
 \langlediv>
 @endif
 \langlediv>@endsection
```
### • Creación del **Request ActualizarAlbumRequest**.

```
php artisan make:request ActualizarAlbumRequest
#Request created successfully.
```
### • Contenido del fichero **app/Http/Requests/ActualizarAlbumRequest.php**:

<?php namespace Enfocalia\Http\Requests;

```
use Enfocalia\Http\Requests\Request;
use Illuminate\Support\Facades\Auth;
class ActualizarAlbumRequest extends Request {
/**
          * Determine if the user is authorized to make this request.
\star * @return bool
          */
public function authorize()
{
// Copiado de CrearFotoRequest.
$user = Auth::user();
// Id del album recibido
$id = $this->get('id');
// Buscamos si ese usuario tiene un album con ese $id.
$album = $user->albumes()->find($id);
// Si ese album existe devolvemos true, en otro caso false (forbidden).
if ($album)
return true;
else
return false;
}
/**
          * Get the validation rules that apply to the request.
\star * @return array
          */
public function rules()
{
return [
'id'=>'required|exists:albumes,id',// Debe existir en tabla albumes campo id.
'nombre'=> 'required',
'descripcion' => 'required'
];
}
}
```
## <span id="page-56-0"></span>**Edición de Fotos**

#### • Contenido del fichero **app/Http/Controllers/FotoController.php**:

```
<?php namespace Enfocalia\Http\Controllers;
use Enfocalia\Http\Requests\MostrarFotosRequest;
use Enfocalia\Http\Requests\CrearFotoRequest;
use Enfocalia\Http\Requests\ActualizarFotoRequest;
use Enfocalia\Album;
use Enfocalia\Foto;
use Illuminate\Http\Request;
// Utilidad para las fechas.
use Carbon\Carbon;
class FotoController extends Controller {
public function __construct()
{
$this->middleware('auth');
}
```

```
public function getIndex(MostrarFotosRequest $request)
{
//return "Mostrando las fotos del usuario.";
$id = $request->get('id');
// Obtenemos las fotos de ese album con ese id.
$fotos = Album::find($id)->fotos;
// Devolvemos una vista con las fotos de ese álbum.
return view('fotos.mostrar',['fotos'=>$fotos,'id'=>$id]);
}
public function getCrearFoto(Request $request)
{
// Para este método se supone que a la hora de crear una foto necesitamos saber
// a qué album va a asociada, con lo que tenemos que recibir un id.
// En la vista fotos/mostrar.blade.php tenemos que añadir el ID a la URL <a href="/validado/albumes/crear-foto/{{$id}}"
$id = $request->get('id');
return view('fotos.crear-foto')->withId($id);
}
public function postCrearFoto(CrearFotoRequest $request)
{
//return "Almacenando fotos...";
$id = $request->get('id');
// Recibimos un archivo y generamos un nombre aleatorio en base a la fecha (Carbon) encriptada + la extensión.
$imagen = $request->file('imagen');
// Ruta por defecto en la carpeta public dónde se suben las imágenes.
$ruta='/img/';
// Nombre que le asignamos al fichero.
// Necesario activa extensión en xampp/php/php.ini: extension=php_fileinfo.dll
$nombre = sha1(Carbon::now()).'.'.$imagen->guessExtension();
// Movemos la imagen recibida a la ruta correspondiente.
$imagen->move(getcwd().$ruta,$nombre);
// Creamos la foto.
Foto::create(
[
'nombre'=>$request->get('nombre'),
'descripcion'=>$request->get('descripcion'),
'ruta'=>$ruta.$nombre,
'album_id'=>$id
]);
return redirect("/validado/fotos?id=$id")->with('creada','La foto ha sido subida correctamente.');
}
public function getActualizarFoto($id)
{
//return "Formulario de actualización de fotos.";
$foto = Foto::find($id);
return view('fotos.actualizar-foto')->with('foto',$foto);
}
public function postActualizarFoto(ActualizarFotoRequest $request)
{
//return "Actualizando foto...";
// Buscamos la foto por el id.
$foto = Foto::find($request->get('id'));
// Actualizamos sus datos.
$foto->nombre=$request->get('nombre');
$foto->descripcion=$request->get('descripcion');
```

```
// Comprobamos si recibimos una imagen.
```

```
if ($request->hasFile('imagen'))
 {
 // Recibimos un archivo y generamos un nombre aleatorio en base a la fecha (Carbon) encriptada + la extensión.
 $imagen = $request->file('imagen');
 // Creamos el archivo.
 // Ruta por defecto en la carpeta public dónde se suben las imágenes.
 $ruta='/img/';
 // Nombre que le asignamos al fichero.
 // Necesario activa extensión en xampp/php/php.ini: extension=php_fileinfo.dll
 $nombre = sha1(Carbon::now()).'.'.$imagen->guessExtension();
 // Movemos la imagen recibida a la ruta correspondiente.
 $imagen->move(getcwd().$ruta,$nombre);
 // Borramos la imagen antigua.
 $rutaAnterior = getcwd().$foto->ruta;
 if (file_exists($rutaAnterior))
 {
 unlink (realpath($rutaAnterior));
 }
 // Actualizamos la ruta a la nueva ruta de la nueva foto.
 $foto->ruta = $ruta.$nombre;
 }
 // Grabamos el registro.
 $foto->save();
 return redirect("validado/fotos?id=$foto->album_id")->with('editada','La foto fue editada correctamente.');
 }
 public function getEliminarFoto()
 {
 return "Formulario de eliminación de fotos.";
 }
 public function postEliminarFoto()
 {
 return "Eliminando foto...";
 }
 public function missingMethod($parameters = array())
 {
 // Disparamos un error 404.
 abort(404);}
 }
• Duplicamos resources/views/fotos/crear-foto.blade.php con el nombre resources/views/fotos/actualizar-foto.blade.php
• Contenido del fichero resources/views/fotos/actualizar-foto.blade.php:
```

```
@extends('app')
```

```
@section('content')
<div class="container-fluid">
<form class="form-horizontal" role="form" method="POST" action="/validado/fotos/actualizar-foto" enctype="multipart/form-data">
<input type="hidden" name="_token" value="{{ csrf_token() }}" required>
<input type="hidden" name="id" value="{{ $foto->id }}" required>
<div class="form-group required">
<label class="col-md-4 control-label">Nombre</label>
<div class="col-md-6">
<input type="text" class="form-control" name="nombre" value="{{ $foto->nombre }}" required>
\langlediv>
\langlediv>
```
<label class="col-md-4 control-label">Descripción</label> <div class="col-md-6"> <textarea class="form-control" name="descripcion" rows="3" required>{{\$foto->descripcion}}</textarea> </div> </div>

```
<div class="form-group required">
<label class="col-md-4 control-label">Imagen max: 20MB</label>
<div class="col-md-6">
<input type="file" class="form-control" name="imagen">
\langlediv>
\langlediv>
```

```
<div class="form-group">
<div class="col-md-6 col-md-offset-4">
<button type="submit" class="btn btn-primary">
Actualizar Imagen
</button>
</div>
\langle div>
</form>
</div>
@endsection
```
### • Creación del **Request ActualizarFotoRequest**.

```
php artisan make:request ActualizarFotoRequest
#Request created successfully.
```
### • Contenido del fichero **app/Http/Requests/ActualizarFotoRequest.php**:

```
<?php namespace Enfocalia\Http\Requests;
use Enfocalia\Http\Requests\Request;
use Illuminate\Support\Facades\Auth;
use Enfocalia\Album;
use Enfocalia\Foto;
class ActualizarFotoRequest extends Request {
/**
          * Determine if the user is authorized to make this request.
\star * @return bool
          */
public function authorize()
{
// Copiado de CrearFotoRequest.
$user = Auth::user();
// Id de la foto
$id = $this->get('id');
// Buscamos si ese usuario tiene una foto con ese id.
$foto = Foto::find($id);
// Verificamos si existe un album del usuario que coincida con el album_id de la foto.
$album = $user->albumes()->find($foto->album_id);
// Si esa foto existe devolvemos true, en otro caso false (forbidden).
if ($album)
return true;
else
return false;
}
/**
          * Get the validation rules that apply to the request.
\star * @return array
          */
```

```
public function rules()
{
return [
'id'=>'required|exists:fotos,id',
'nombre'=>'required',
'descripcion'=>'required',
'imagen'=> 'image|max:20000' // No es requerido pero si lo recibimos tendrá q cumplir esas condiciones.
];
}
```
}

• Añadimos a la vista de **fotos/mostrar.blade.php** el mensaje de **Editada correctamente**.

• Contenido del fichero **resources/views/fotos/mostrar.blade.php**:

```
@extends('app')
@section('content')
@if (Session::has('creada'))
<div class="alert alert-success">
{{Session::get('creada')}}
\langle div>
@endif
@if (Session::has('editada'))
<div class="alert alert-success">
{{Session::get('editada')}}
\langlediv>@endif
<div class="container-fluid">
<p><a href="/validado/fotos/crear-foto?id={{$id}}" class="btn btn-primary" role="button">Crear Foto</a></p>
@if(sizeof($fotos) > 0)
@foreach($fotos as $index => $foto)
Qif(Sindex<sup>2</sup>4 == 0)
<div class="row">
@endif
 <div class="col-sm-6 col-md-3">
   <div class="thumbnail">
             <img src="{{$foto->ruta}}">
     <div class="caption">
       <h3>{{$foto->nombre}}</h3>
       <p>{{$foto->descripcion}}</p>
      \langlediv>
      <p><a href="/validado/fotos/actualizar-foto/{{$foto->id}}" class="btn btn-primary" role="button">Editar Foto</a></p>
      <form action="/validado/fotos/eliminar-foto" method="POST">
<input type="hidden" name="_token" value="{{ csrf_token() }}" required>
<input type="hidden" name="id" value="{{$foto->id}}" required>
<input class="btn btn-danger" role="button" type="submit" value="Eliminar Foto"/>
\langle / form>
   </div>
 \langlediv>Qif(($index+1)$%4 == 0)
\langlediv>
@endif
@endforeach
@else
<div class="alert alert-danger">
<p>Al parecer este album no tiene fotos. Crea una.</p>
\langle div>
@endif
\langlediv>@endsection
```
# <span id="page-60-0"></span>**Borrado de Álbumes y Fotos**

## <span id="page-61-0"></span>**Borrado de Álbumes**

- Solamente necesitamos el método **postEliminarAlbum()**, así que **eliminamos getEliminarAlbum()**.
- Contenido del fichero **app/Http/Controllers/AlbumController.php**:

<?php namespace Enfocalia\Http\Controllers;

```
use Auth;
use Enfocalia\Http\Requests\CrearAlbumRequest;
use Enfocalia\Http\Requests\ActualizarAlbumRequest;
use Enfocalia\Http\Requests\EliminarAlbumRequest;
use Enfocalia\Album;
class AlbumController extends Controller {
public function __construct()
{
$this->middleware('auth');
}
public function getIndex()
{
//return "Mostrando álbumes del usuario.";
// Obtenemos cual es el usuario que está validado en el sistema.
$usuario =Auth::user();
// Álbumes de ese usuario.
$albumes=$usuario->albumes;
// Devolvemos la vista pasándole todos los álbumes que hemos obtenido.
return view('albumes.mostrar',['albumes'=>$albumes]);
}
public function getCrearAlbum()
{
//return "Formulario de creación Albumes.";
return view('albumes.crear-album');
}
public function postCrearAlbum(CrearAlbumRequest $request)
{
//return "Almacenando Albumes...";
// Obtenemos el usuario conectado.
$usuario = Auth::user();
// Creamos el álbum.
Album::create(
[
'nombre' => $request->get('nombre'),
'descripcion' => $request->get('descripcion'),
'usuario_id' => $usuario->id
]);
// Al hacer el redirect pasando variables esas variables se accederá a ellas a partir de 
// las variables de sesión: @if(Session::has('creado')) y {{Session::get('creado')}}
return redirect('/validado/albumes')->with('creado','El álbum ha sido creado correctamente.');
}
public function getActualizarAlbum($id)
{
//return "Formulario de actualización de Albumes.";
$album = Album::find($id);
// Llamamos a la vista para actualizar el álbum pasándole el álbum a actualizar
return view('albumes.actualizar-album',['album'=>$album]);
}
```
public function postActualizarAlbum(ActualizarAlbumRequest \$request)

```
{
//return "Actualizando Album...";
$album = Album::find($request->get('id'));
$album->nombre= $request->get('nombre');
$album->descripcion=$request->get('descripcion');
$album->save();
return redirect('/validado/albumes')->with('actualizado','El álbum se ha actualizado correctamente.');
}
public function postEliminarAlbum(EliminarAlbumRequest $request)
{
//return "Eliminando album...";
$album = Album::find($request->get('id'));
// Obtenemos todas las fotos de ese album.
$fotos = $album->fotos;
// Recorremos todas las fotos y las borramos físicamente.
foreach ($fotos as $foto)
{
$ruta=getcwd().$foto->ruta;
if (file_exists($ruta))
{
unlink (realpath($ruta));
}
$foto->delete();
}
// Borramos el álbum ya que no tiene fotos.
$album->delete();
return redirect('/validado/albumes')->with('eliminado','El álbum fue eliminado correctamente.');
}
public function missingMethod($parameters = array())
{
// Disparamos un error 404.
abort(404);
}
}
```
#### • Creación del **Request EliminarAlbumRequest**.

<?php namespace Enfocalia\Http\Requests;

```
php artisan make:request EliminarAlbumRequest
#Request created successfully.
```
### • Contenido del fichero **app/Http/Requests/EliminarAlbumRequest.php**:

```
use Enfocalia\Http\Requests\Request;
use Illuminate\Support\Facades\Auth;
class EliminarAlbumRequest extends Request {
/**
          * Determine if the user is authorized to make this request.
\star * @return bool
          */
public function authorize()
{
// Copiado de ActualizarAlbumRequest.
$user = Auth::user();
```

```
// Id del album recibido
$id = $this->get('id');
// Buscamos si ese usuario tiene un album con ese $id.
$album = $user->albumes()->find($id);// Si ese album existe devolvemos true, en otro caso false (forbidden).
if ($album)
return true;
else
return false;
}
/**
          * Get the validation rules that apply to the request.
\star * @return array
          */
public function rules()
{
return [
'id'=>'required|exists:albumes,id'
];
}
}
```
• Nos falta incluir el **formulario de eliminar el Álbum** y el mensaje de **Eliminado correctamente**.

• Contenido del fichero **resources/views/albumes/mostrar.blade.php**:

@extends('app')

```
@section('content')
@if(Session::has('creado'))
<div class="alert alert-success">
<p>{{Session::get('creado')}}</p>
\langlediv>
@endif
@if(Session::has('actualizado'))
<div class="alert alert-success">
<p>{{Session::get('actualizado')}}</p>
\langlediv>@endif
@if(Session::has('eliminado'))
<div class="alert alert-danger">
<p>{{Session::get('eliminado')}}</p>
\langlediv>@endif
<div class="container-fluid">
<p><a href="/validado/albumes/crear-album" class="btn btn-primary" role="button">Crear Álbum</a></p>
@if (sizeof($albumes)>0)
@foreach ($albumes as $index=>$album)
0if ($index $3 == 0)<div class="row">
@endif
<div class="col-sm-6 col-md-4">
<div class="thumbnail">
<div class="caption">
<h3>{{$album->nombre}}</h3>
<p>{{$album->descripcion}}</p>
<p><a href="/validado/fotos?id={{$album->id}}" class="btn btn-primary" role="button">Ver</a></p>
<p><a href="/validado/albumes/actualizar-album/{{$album->id}}" class="btn btn-primary" role="button">Editar Álbum</a></p>
```
<form action='/validado/albumes/eliminar-album' method="POST"> <input type="hidden" name="\_token" value="{{csrf\_token()}}" required/> <input type="hidden" name="id" value="{{\$album->id}}" required/> <input class="btn btn-danger" role="button" type="submit" value="Eliminar Álbum"/>

```
\langlediv>
</div>
</div>
0if (($index+1)$%3 == 0)
\langlediv>@endif
@endforeach
@else
<div class="alert alert-danger">
<p>No tienes álbumes de fotografías. Crea uno.</p>
\langlediv>
@endif
\langlediv>@endsection
```
## <span id="page-64-0"></span>**Borrado de Fotos**

</form>

- Solamente necesitamos el método **postEliminarFoto()**, así que **eliminamos getEliminarFoto()**.
- Contenido del fichero **app/Http/Controllers/FotoController.php**:

```
<?php namespace Enfocalia\Http\Controllers;
use Enfocalia\Http\Requests\MostrarFotosRequest;
use Enfocalia\Http\Requests\CrearFotoRequest;
use Enfocalia\Http\Requests\ActualizarFotoRequest;
use Enfocalia\Http\Requests\EliminarFotoRequest;
use Enfocalia\Album;
use Enfocalia\Foto;
use Illuminate\Http\Request;
// Utilidad para las fechas.
use Carbon\Carbon;
class FotoController extends Controller {
public function __construct()
{
$this->middleware('auth');
}
public function getIndex(MostrarFotosRequest $request)
{
//return "Mostrando las fotos del usuario.";
$id = $request->get('id');
// Obtenemos las fotos de ese album con ese id.
$fotos = Album::find($id)->fotos;
// Devolvemos una vista con las fotos de ese álbum.
return view('fotos.mostrar',['fotos'=>$fotos,'id'=>$id]);
}
public function getCrearFoto(Request $request)
{
// Para este método se supone que a la hora de crear una foto necesitamos saber
// a qué album va a asociada, con lo que tenemos que recibir un id.
// En la vista fotos/mostrar.blade.php tenemos que añadir el ID a la URL <a href="/validado/albumes/crear-foto/{{$id}}"
$id = $request->get('id');
return view('fotos.crear-foto')->withId($id);
}
public function postCrearFoto(CrearFotoRequest $request)
{
//return "Almacenando fotos...";
$id = $request->get('id');
```
// Recibimos un archivo y generamos un nombre aleatorio en base a la fecha (Carbon) encriptada + la extensión. \$imagen = \$request->file('imagen');

[

}

{

}

{

{

}

```
// Ruta por defecto en la carpeta public dónde se suben las imágenes.
$ruta='/img/';
// Nombre que le asignamos al fichero.
// Necesario activa extensión en xampp/php/php.ini: extension=php_fileinfo.dll
$nombre = sha1(Carbon::now()).'.'.$imagen->guessExtension();
// Movemos la imagen recibida a la ruta correspondiente.
$imagen->move(getcwd().$ruta,$nombre);
// Creamos la foto.
Foto::create(
'nombre'=>$request->get('nombre'),
'descripcion'=>$request->get('descripcion'),
'ruta'=>$ruta.$nombre,
'album_id'=>$id
]);
return redirect("/validado/fotos?id=$id")->with('creada','La foto ha sido subida correctamente.');
public function getActualizarFoto($id)
//return "Formulario de actualización de fotos.";
$foto = Foto::find($id);
return view('fotos.actualizar-foto')->with('foto',$foto);
public function postActualizarFoto(ActualizarFotoRequest $request)
//return "Actualizando foto...";
// Buscamos la foto por el id.
$foto = Foto::find($request->get('id'));
// Actualizamos sus datos.
$foto->nombre=$request->get('nombre');
$foto->descripcion=$request->get('descripcion');
// Comprobamos si recibimos una imagen.
if ($request->hasFile('imagen'))
// Recibimos un archivo y generamos un nombre aleatorio en base a la fecha (Carbon) encriptada + la extensión.
$imagen = $request->file('imagen');
// Creamos el archivo.
// Ruta por defecto en la carpeta public dónde se suben las imágenes.
$ruta='/img/';
// Nombre que le asignamos al fichero.
// Necesario activa extensión en xampp/php/php.ini: extension=php_fileinfo.dll
$nombre = shal(Carbon::now()).'.'.$imagen->guessExtension();
// Movemos la imagen recibida a la ruta correspondiente.
$imagen->move(getcwd().$ruta,$nombre);
// Borramos la imagen antigua.
$rutaAnterior = getcwd().$foto->ruta;
if (file_exists($rutaAnterior))
{
unlink (realpath($rutaAnterior));
}
// Actualizamos la ruta a la nueva ruta de la nueva foto.
$foto->ruta = $ruta.$nombre;
```
// Grabamos el registro. \$foto->save();

return redirect("validado/fotos?id=\$foto->album\_id")->with('editada','La foto fue editada correctamente.');

```
}
public function postEliminarFoto(EliminarFotoRequest $request)
{
//return "Eliminando foto...";
// Obtenemos la foto.
$foto=Foto::find($request->get('id'));
$rutaAnterior = getcwd().$foto->ruta;
if (file_exists($rutaAnterior))
{
unlink (realpath($rutaAnterior));
}
$foto->delete();
return redirect("validado/fotos?id=$foto->album_id")->with('eliminada','La foto se ha eliminado correctamente.');
}
public function missingMethod($parameters = array())
{
// Disparamos un error 404.
abort(404);
```

```
}
}
```
### • Creación del **Request EliminarFotoRequest**.

php artisan make:request EliminarFotoRequest #Request created successfully.

### • Contenido del fichero **app/Http/Requests/EliminarFotoRequest.php**:

```
<?php namespace Enfocalia\Http\Requests;
use Enfocalia\Http\Requests\Request;
use Illuminate\Support\Facades\Auth;
use Enfocalia\Album;
use Enfocalia\Foto;
class EliminarFotoRequest extends Request {
/**
          * Determine if the user is authorized to make this request.
\star * @return bool
          */
public function authorize()
{
// Copiado de ActualizarFotoRequest.
$user = Auth::user();
// Id de la foto
$id = $this->get('id');
// Buscamos si ese usuario tiene una foto con ese id.
$foto = Foto::find($id);
// Verificamos si existe un album del usuario que coincida con el album_id de la foto.
```

```
// Si esa foto existe devolvemos true, en otro caso false (forbidden).
```
\$album = \$user->albumes()->find(\$foto->album\_id);

```
if ($album)
return true;
else
return false;
}
/**
          * Get the validation rules that apply to the request.
\star * @return array
          */
public function rules()
\{return [
'id'=>'required|exists:fotos,id'
];
}
}
```
• Nos falta incluir el **formulario de eliminar el Álbum** y el mensaje de **Eliminado correctamente**.

```
• Contenido del fichero resources/views/albumes/mostrar.blade.php:
```

```
@extends('app')
@section('content')
@if (Session::has('creada'))
<div class="alert alert-success">
{{Session::get('creada')}}
\langlediv>@endif
@if (Session::has('editada'))
<div class="alert alert-success">
{{Session::get('editada')}}
\langlediv>@endif
@if (Session::has('eliminada'))
<div class="alert alert-success">
{{Session::get('editada')}}
\langlediv>
@endif
<div class="container-fluid">
<p><a href="/validado/fotos/crear-foto?id={{$id}}" class="btn btn-primary" role="button">Crear Foto</a></p>
@if(sizeof($fotos) > 0)
@foreach($fotos as $index => $foto)
Qif(Sindex<sup>84</sup> == 0)
<div class="row">
@endif
 <div class="col-sm-6 col-md-3">
   <div class="thumbnail">
             <img src="{{$foto->ruta}}">
     <div class="caption">
       <h3>{{$foto->nombre}}</h3>
        <p>{{$foto->descripcion}}</p>
     \langlediv><p><a href="/validado/fotos/actualizar-foto/{{$foto->id}}" class="btn btn-primary" role="button">Editar Foto</a></p>
      <form action="/validado/fotos/eliminar-foto" method="POST">
<input type="hidden" name="_token" value="{{ csrf_token() }}" required>
<input type="hidden" name="id" value="{{$foto->id}}" required>
<input class="btn btn-danger" role="button" type="submit" value="Eliminar Foto"/>
</form>
   </div>
 \langle div>
0if((\$index+1) %4 == 0)
\langlediv>
@endif
@endforeach
@else
<div class="alert alert-danger">
<p>Al parecer este album no tiene fotos. Crea una.</p>
```
 $\langle$ div> @endif  $\langle$ div> @endsection

## <span id="page-68-0"></span>**Creación de Vistas para mensajes de Error**

### <span id="page-68-1"></span>**Error 404**

- Cuando se produce un error 404 o lo disparamos con abort(404) se intenta mostrar el contenido de resources/views/errors/404.blade.php
- Podemos copiar el que viene de ejemplo 503.blade.php, editarlo y grabarlo como 404.blade.php

```
<html><head>
<link href='//fonts.googleapis.com/css?family=Lato:100' rel='stylesheet' type='text/css'>
<style>
body {
margin: 0;
padding: 0;
width: 100%;
height: 100%;
color: #B0BEC5;
display: table;
font-weight: 100;
font-family: 'Lato';
}
.container {
text-align: center;
display: table-cell;
vertical-align: middle;
}
.content {
text-align: center;
display: inline-block;
}
.title {
font-size: 72px;
margin-bottom: 40px;
}
</style>
</head>
<body>
<div class="container">
<div class="content">
<div class="title">La página que usted busca no se ha encontrado.</div>
\langle div>
\langlediv></body>
</html>
```
## <span id="page-68-2"></span>**Idiomas en Laravel 5**

- [Documentación Oficial sobre Localización en Laravel 5](http://laravel.com/docs/5.0/localization)
- Con Laravel 5 podemos definir los mensajes de error en nuestro propio idioma.
- Podemos crear también nuestros propios ficheros de idioma.
- En la carpeta **/resources/lang/en** se encuentran ejemplos de ficheros de idioma en **Inglés**.
- Si quisiéramos ponerlos en español haríamos lo siguiente.
- Duplicar la carpeta **resources/lang/en** con el nombre de **resources/lang/es**
- **Traducir** el contenido de los ficheros.
- Indicarle a Laravel en el fichero **config/app.php** que use español:

• También **se podría modificar en tiempo real el idioma utilizado** con la instrucción:

App::setLocale('es');

• Para mostrar algún mensaje del fichero de idiomas se haría:

```
// echo trans('fichero.campo');
// Ejemplo:
echo trans('validation.required');
```
// O bien

echo Lang::get('validation.required');

• Ejemplo de un fichero de idioma **resources/lang/en/validation.php**:

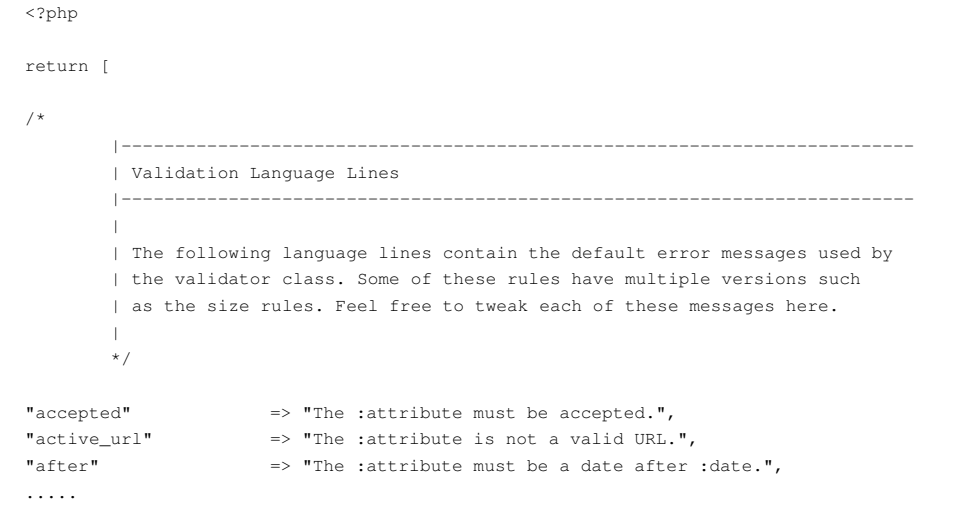

# <span id="page-69-0"></span>**Código fuente de la aplicación**

[Archivo:Album.zip](https://manuais.iessanclemente.net/index.php/Archivo:Album.zip)

-[-Veiga](https://manuais.iessanclemente.net/index.php/Usuario:Veiga) ([discusión](https://manuais.iessanclemente.net/index.php?title=Usuario_discusi%C3%B3n:Veiga&action=edit&redlink=1)) 23:15 3 may 2015 (CEST)